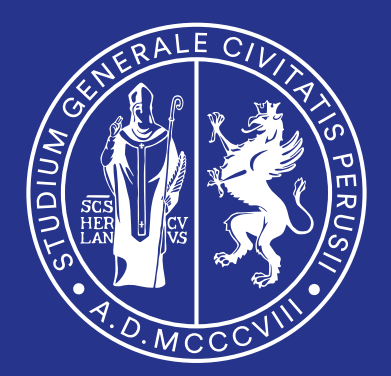

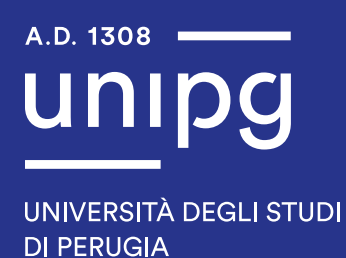

Istruzioni per la composizione del sito internet d'Ateneo

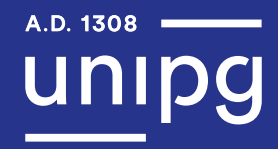

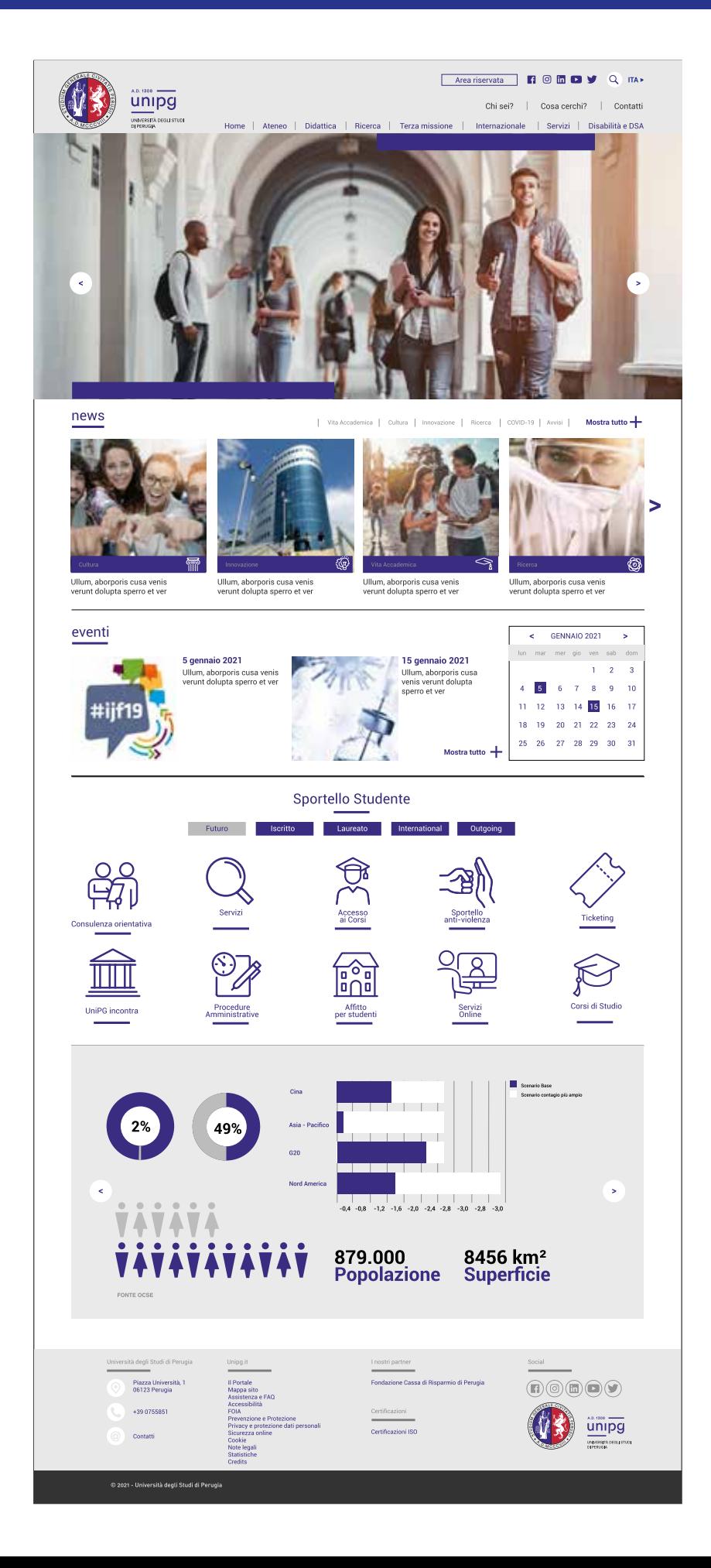

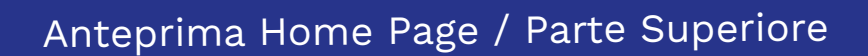

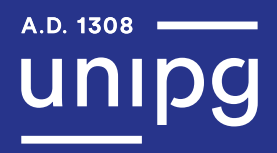

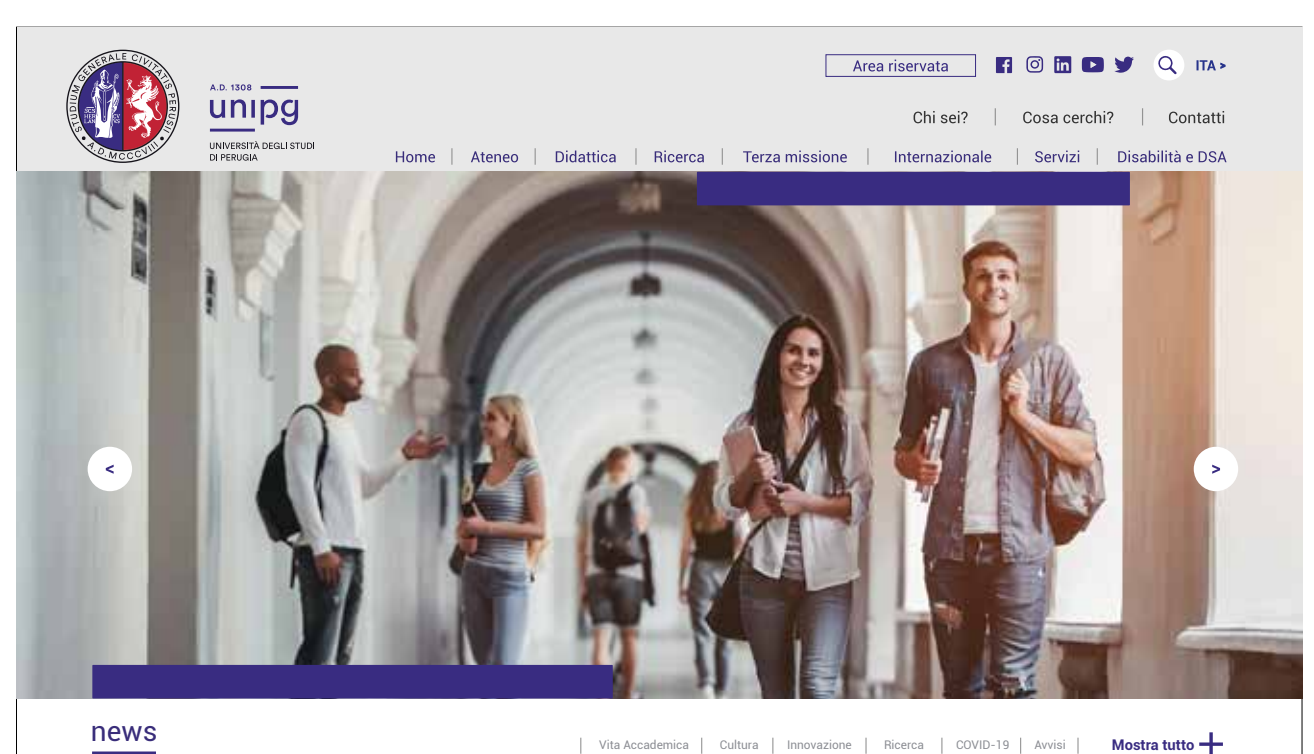

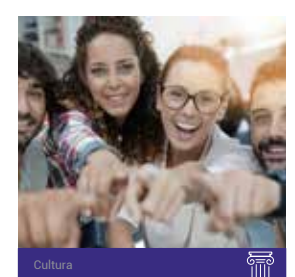

Ullum, aborporis cusa venis verunt dolupta sperro et ver

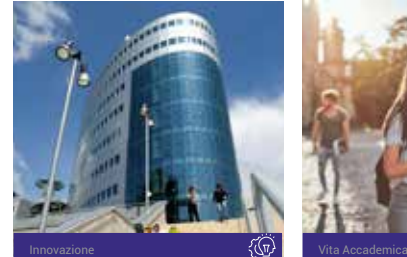

Ullum, aborporis cusa venis verunt dolupta sperro et ver

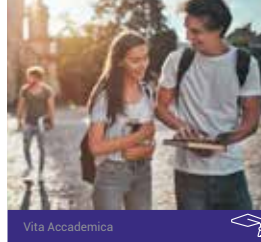

Ullum, aborporis cusa venis verunt dolupta sperro et ver

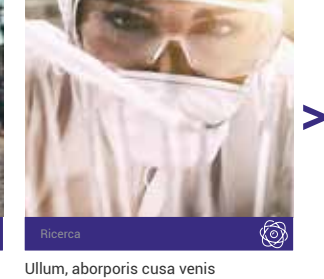

verunt dolupta sperro et ver

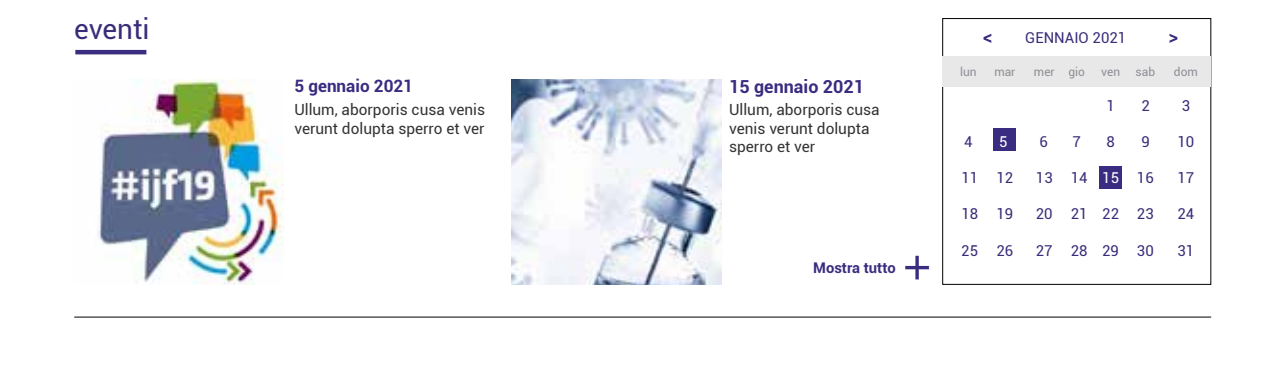

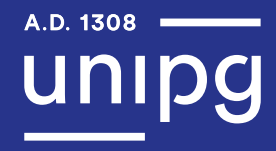

# Anteprima Home Page / Parte Inferiore

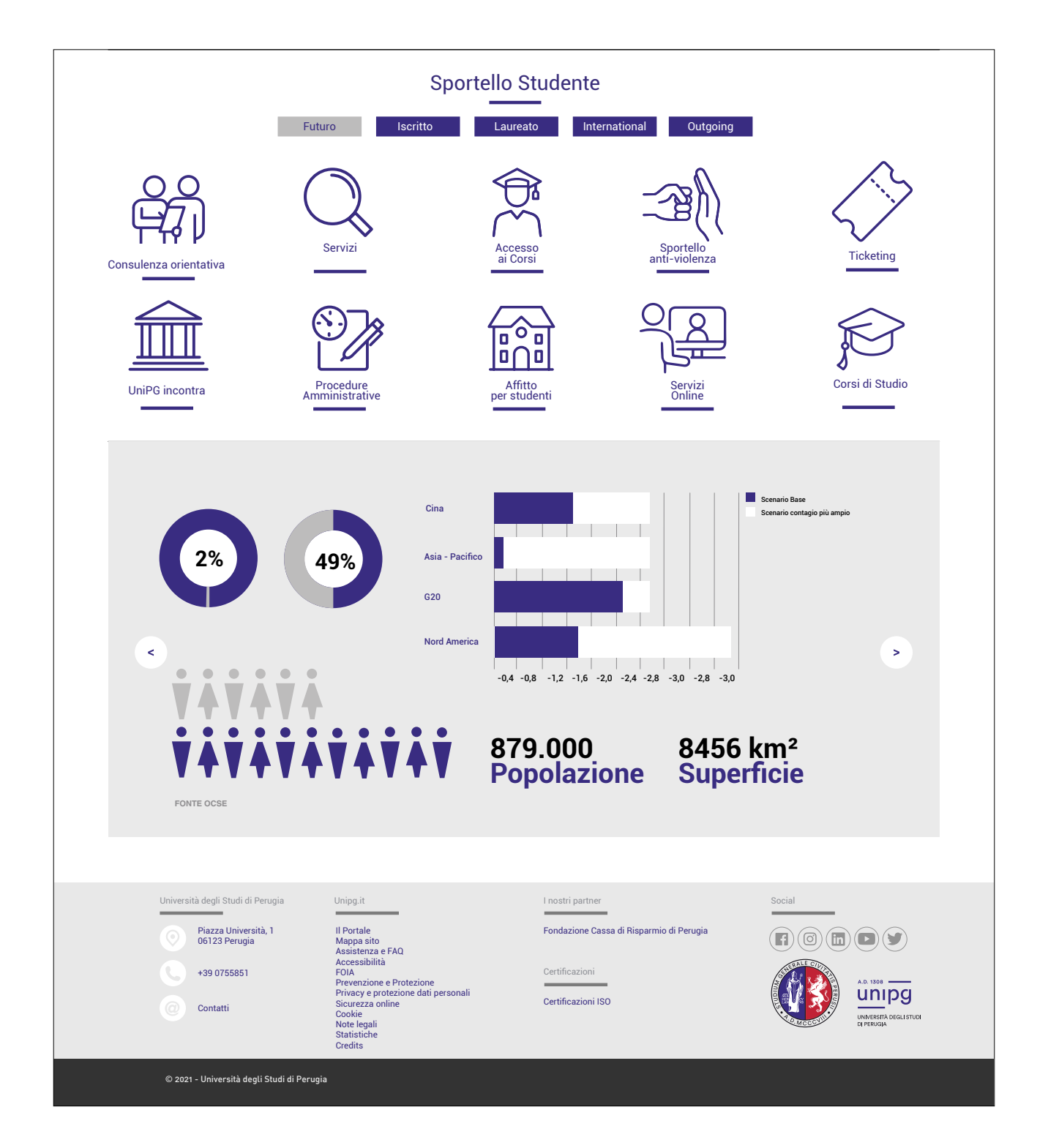

4

# Anteprima Mobile

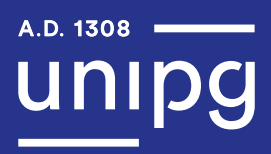

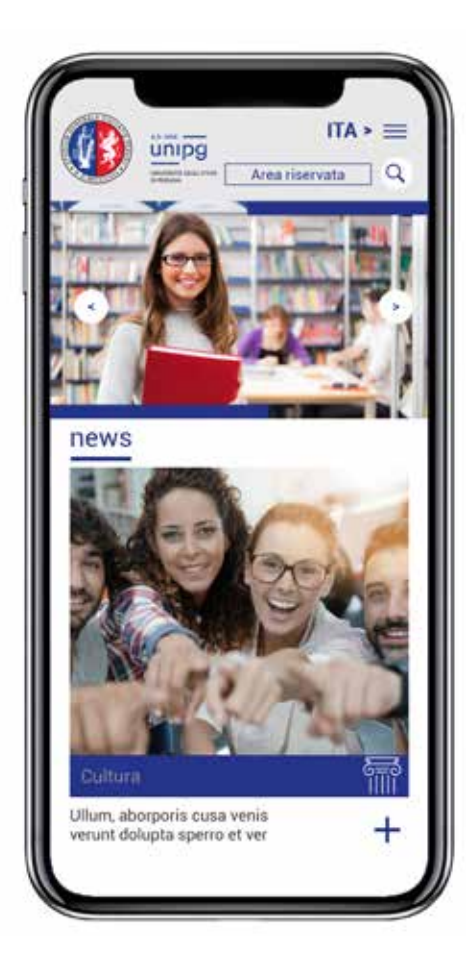

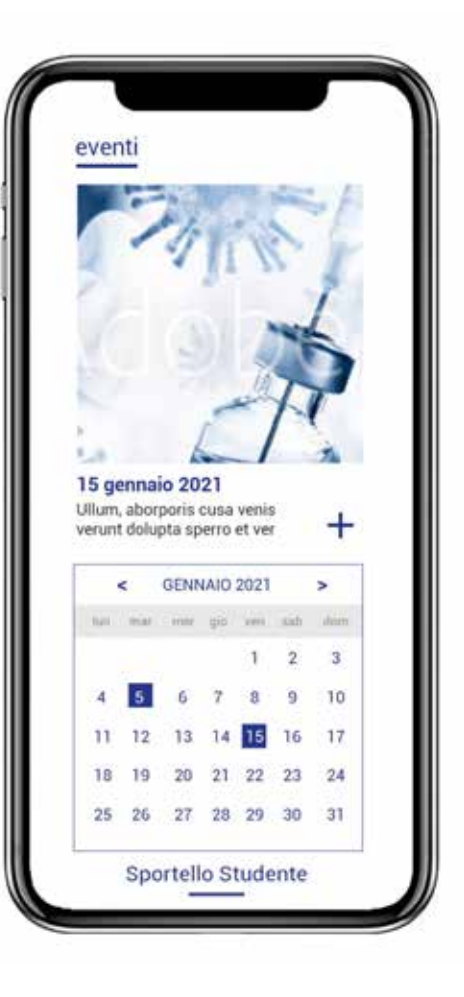

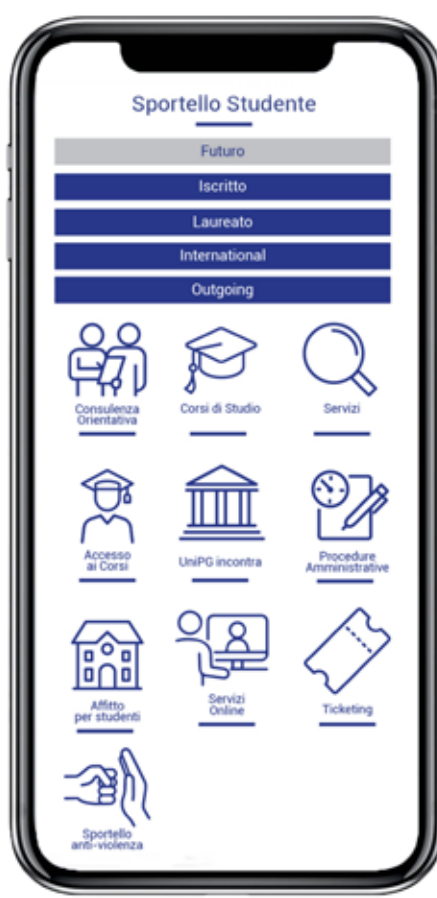

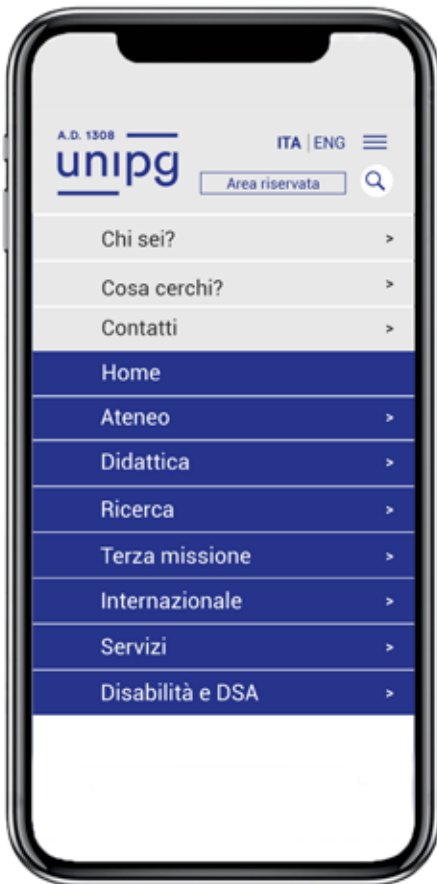

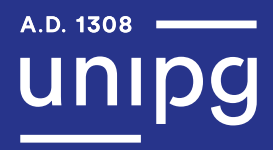

# Esempio Home Page Dipartimento

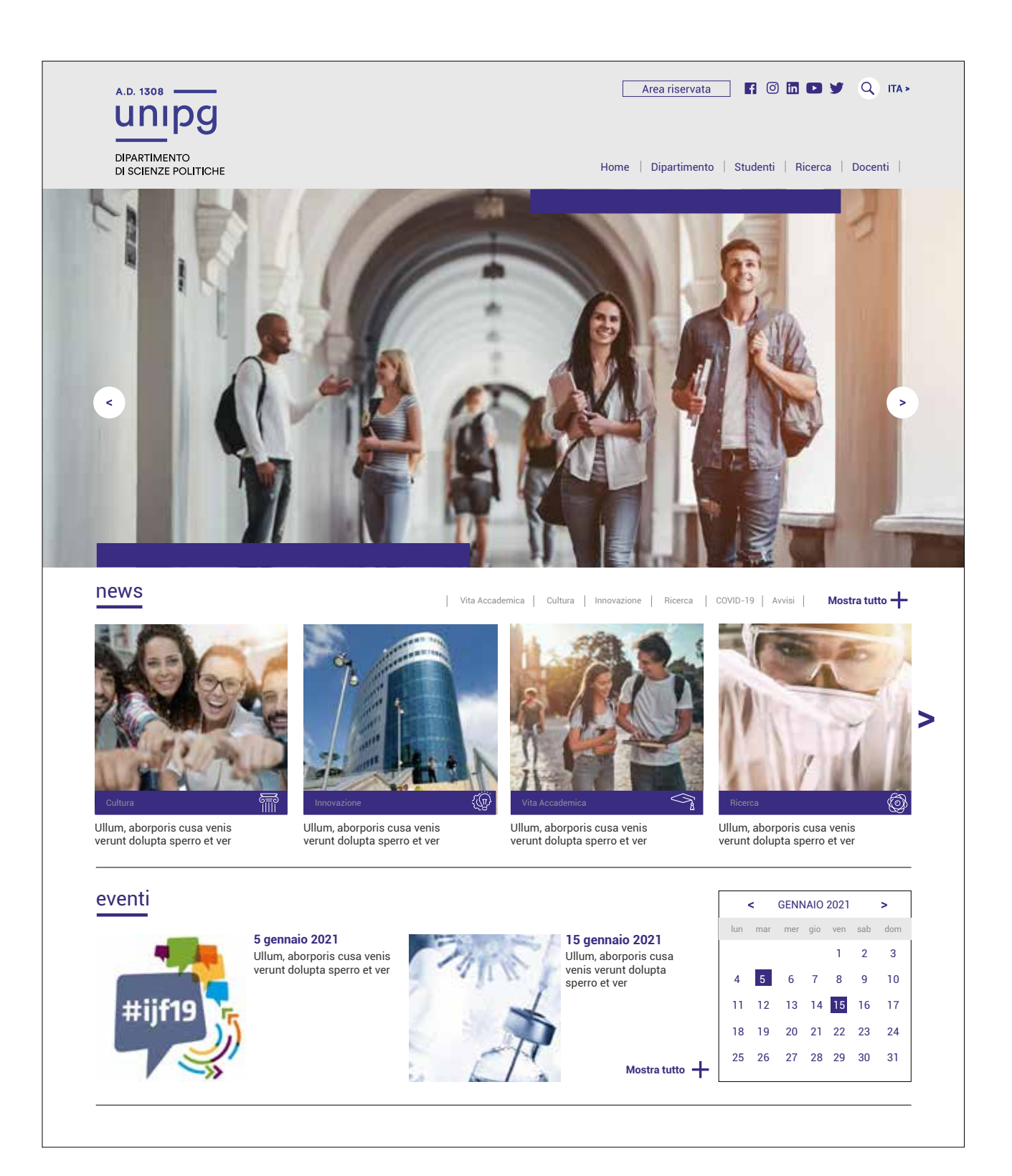

#### Header

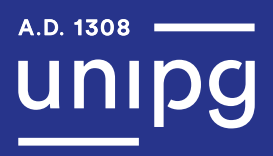

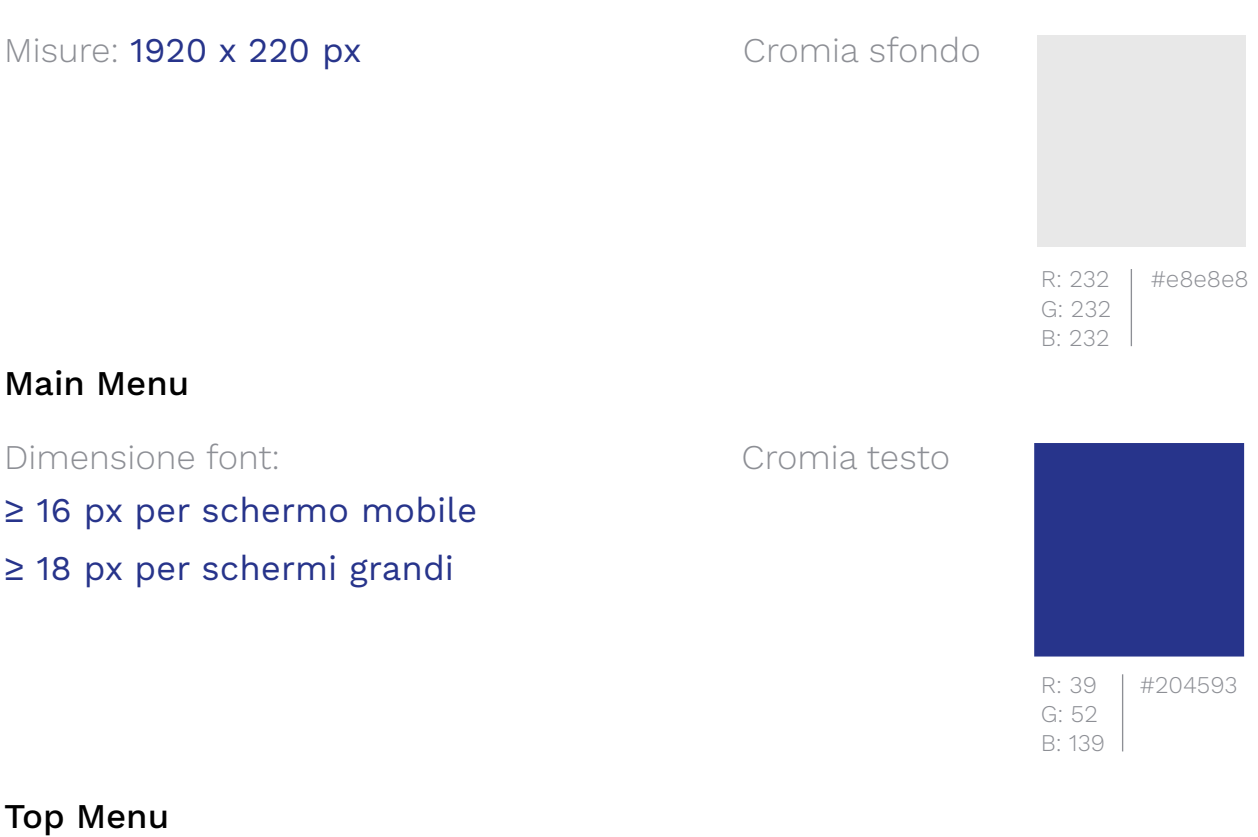

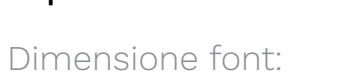

≥ 16 px per schermo mobile

≥ 18 px per schermi grandi

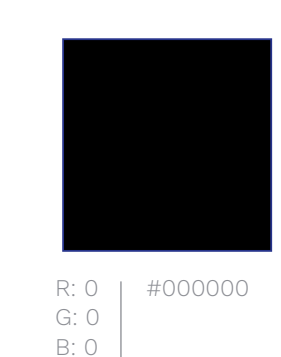

Cromia testo

#### Top Menu Secondario

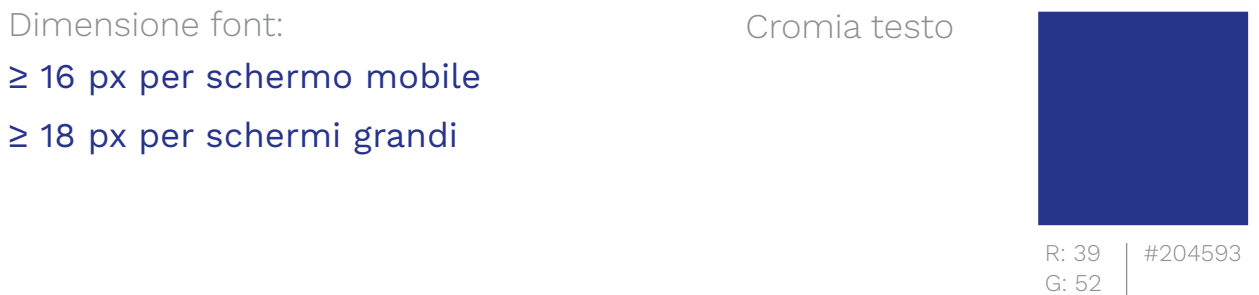

 $B: 139$ 

Cfr. pag. 107 del manuale "Linee guida di design per i servizi web della Pubblica Amministrazione" (2020). https://docs.italia.it/italia/designers-italia/design-linee-guida-docs/it/stabile/index.html

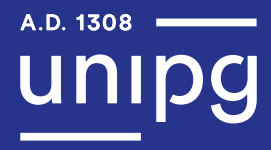

#### Misure: 1920 x 460 px

#### Cromia sfondo

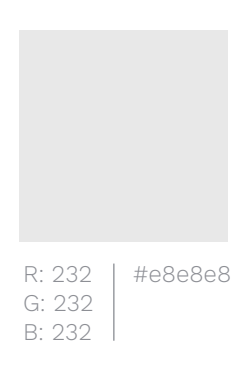

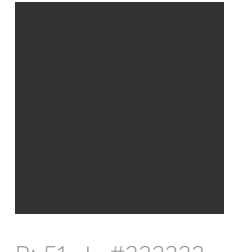

R: 51 #333333 G: 51 B: 51

#### Cromia testo

R: 39 G: 52 B: 139 #204593

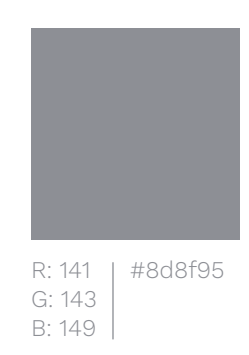

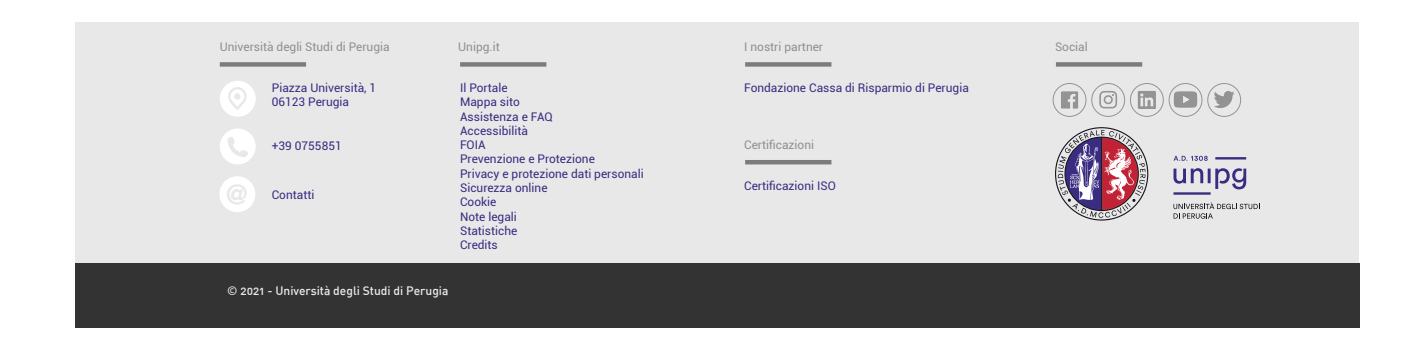

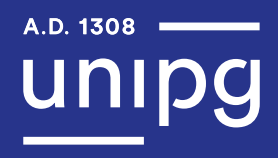

Per le pagine interne inerenti ai menu fare riferimento alle seguenti strutture pagine; si consiglia comunque di optare per le strutture senza immagine.

#### Pagina interna 2 colonne senza immagine

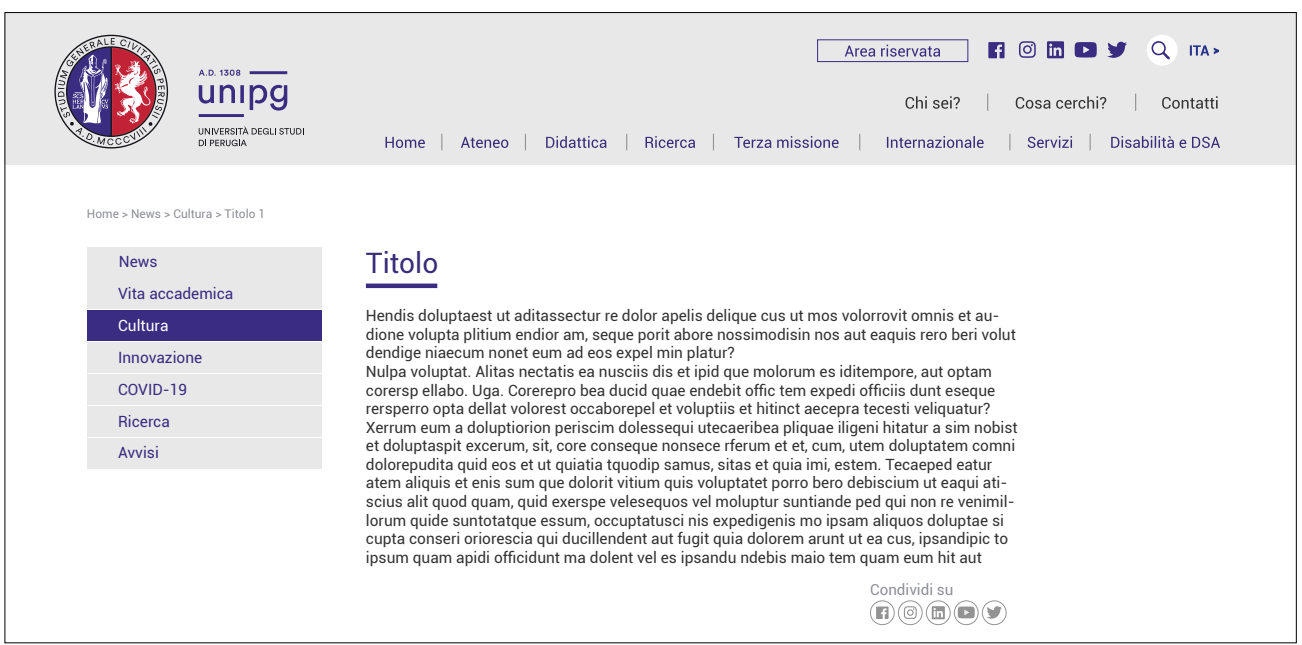

#### Pagina interna 2 colonne con immagine

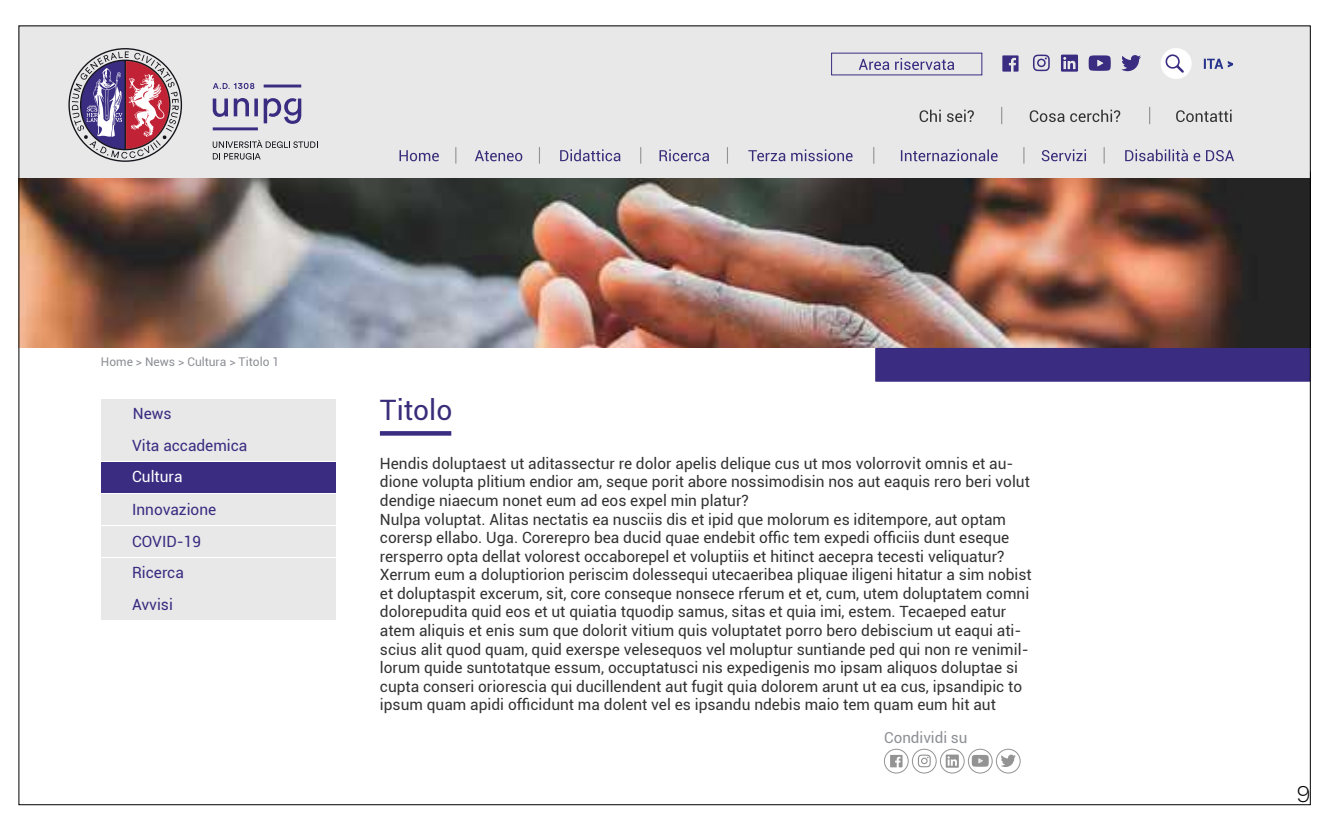

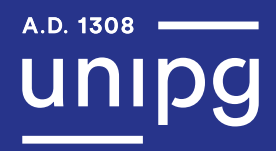

# Pagine Interne

# Pagina interna 3 colonne con immagini

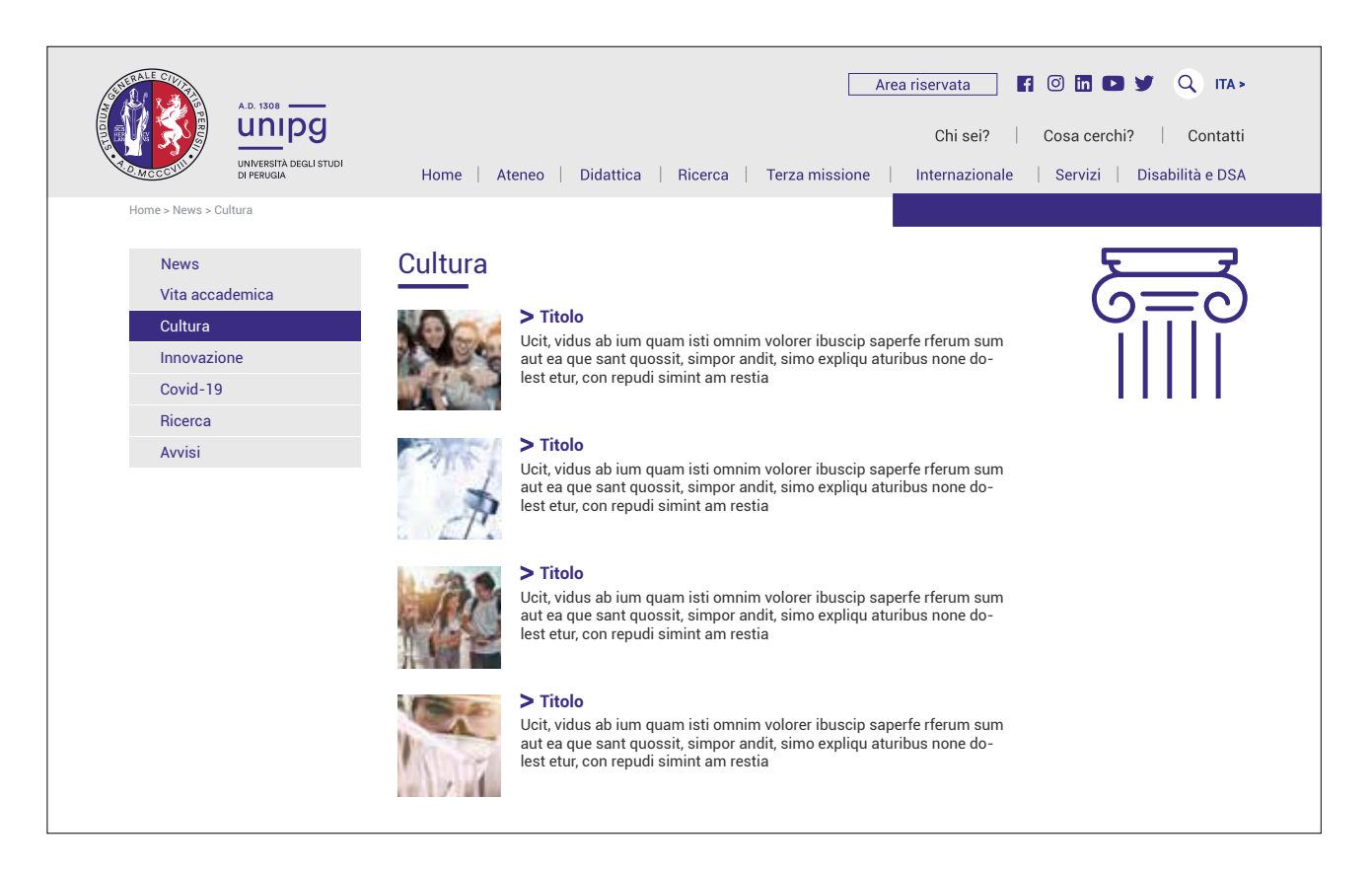

#### Pagina interna 3 colonne senza immagine

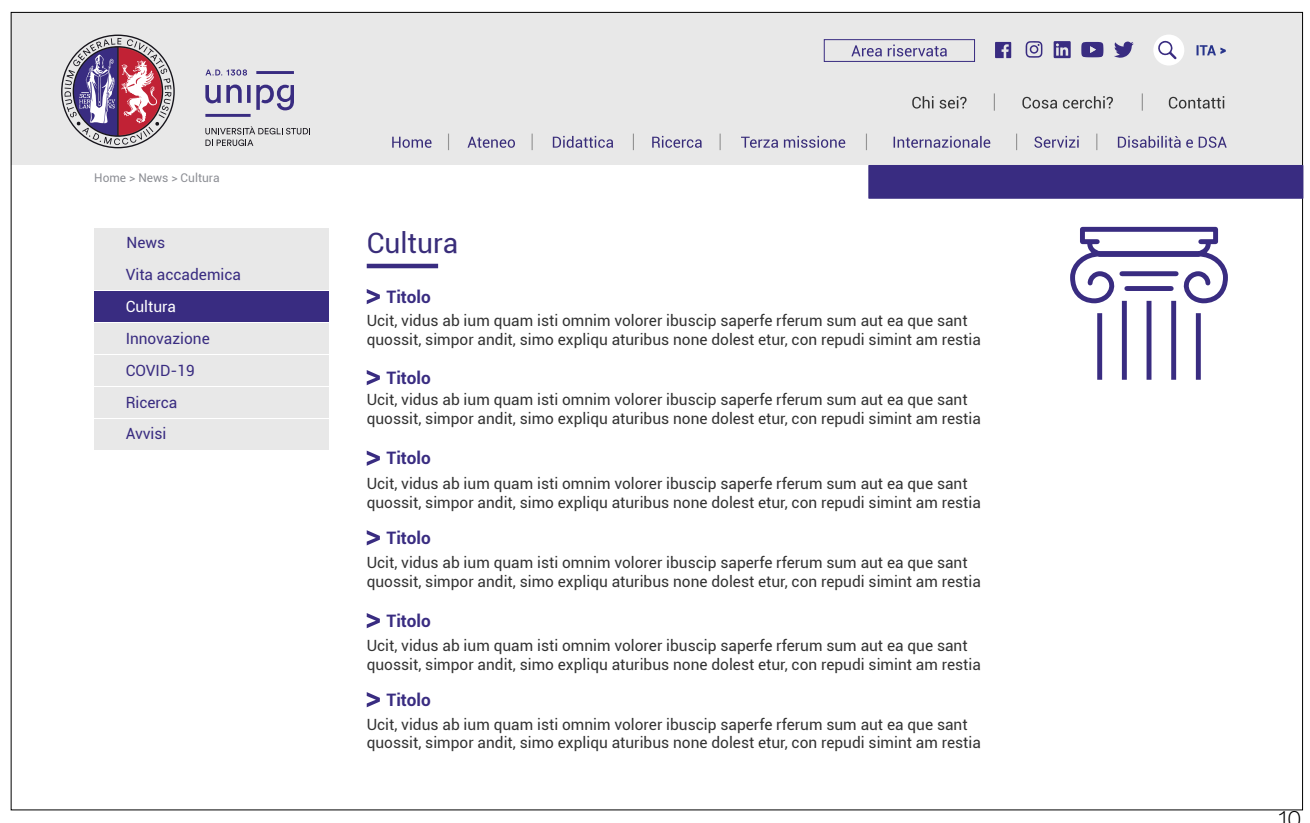

# Pagine Interne

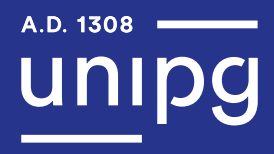

Pagina interna 3 colonne con immagini

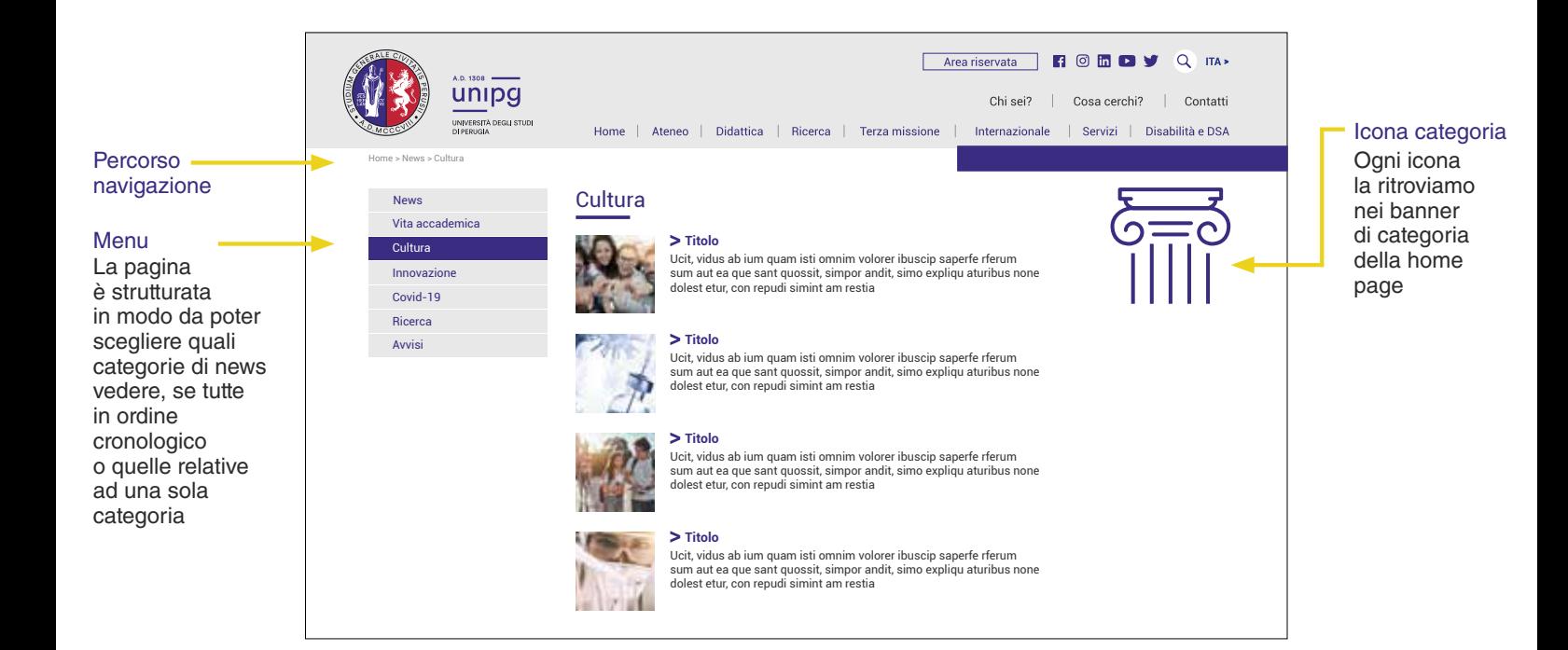

# Cromie

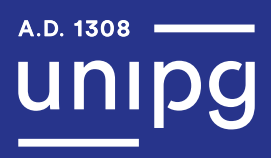

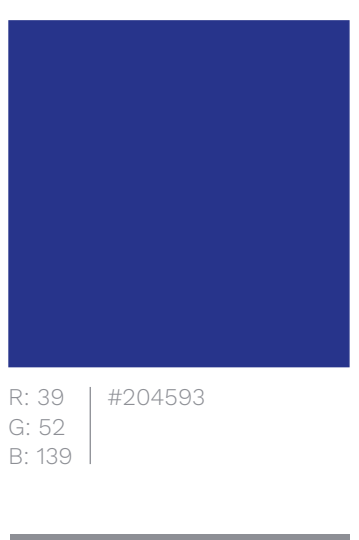

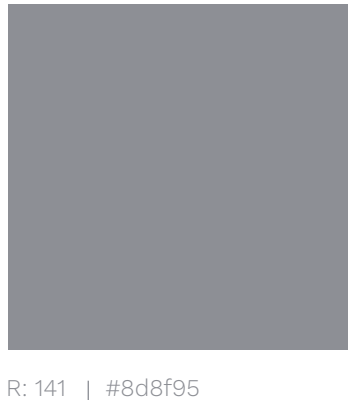

R: 141 G: 143 B: 149

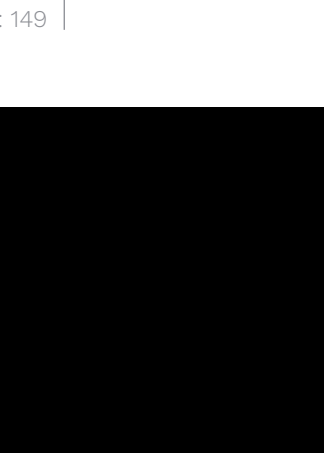

R: 0 G: 0 B: 0 #000000

R: 232 G: 232 B: 232 #e8e8e8

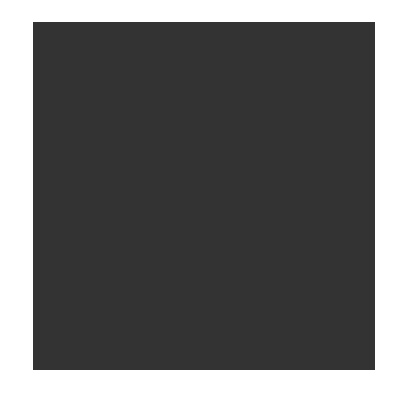

R: 51 G: 51  $B: 51$ | #333333

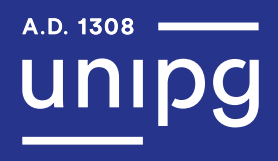

Il font scelto per il sito internet dell'Università degli Studi di Perugia è il **Roboto Mono**, variante monospaced della famiglia Roboto. Si tratta di un carattere a licenza libera distribuito da Google Fonts e ottimizzato per la leggibilità sullo schermo.

Il Roboto Mono è stato scelto per la sua chiarezza e semplicità, non solo delle lettere, ma anche della rappresentazione dei numeri<sup>2</sup>.

 $2$  Cfr. pag. 107 del manuale "Linee guida di design per i servizi web della Pubblica Amministrazione" (2020). https://docs.italia.it/italia/designers-italia/design-linee-guida-docs/it/stabile/index.html

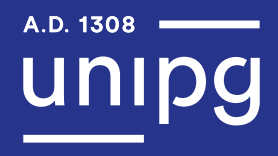

Roboto Mono Regular

# abcdefghijklmnopqrstuvwxyz ABCDEFGHIJKLMNOPQRSTUVWXYZ 1234567890 ,.-;:\_!"£\$%&/()=+\*<> ?^|\ç@#§àèéìòù

Roboto Mono Bold

# **abcdefghijklmnopqrstuvwxyz ABCDEFGHIJKLMNOPQRSTUVWXYZ 1234567890 ,.-;:\_!ӣ\$%&/()=+\*<> ?^|\ç@#§àèéìòù**

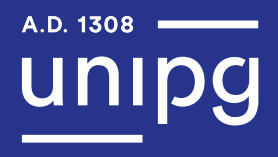

Secondo quanto previsto dal manuale<sup>3</sup>, il **marchio** – composto dalla combinazione del sigillo e del logotipo con descrittore – è richiesto nei contesti comunicativi di rappresentanza ufficiale e formale dell'Istituzione Università degli Studi di Perugia.

In base a tali indicazioni, nell'header e nel footer del sito internet deve essere inserito il marchio e non soltanto una delle sue parti, come ad esempio il sigillo o il logotipo con o senza descrittore.

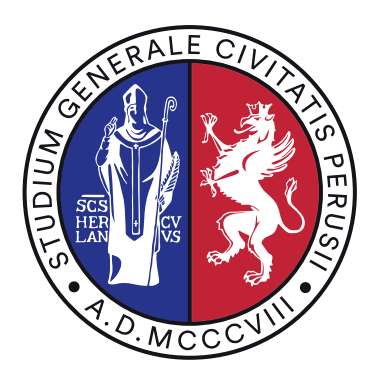

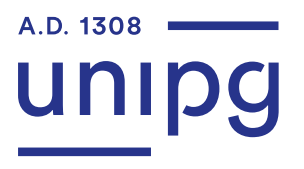

UNIVERSITÀ DEGLI STUDI **DI PERUGIA** 

Di seguito sono riportate le indicazioni riguardanti gli elementi testuali, inerenti alla componente tecnica $^4\!\!$ :

> Font: Roboto Mono Paragrafo: max 75 caratteri Paragrafo colonne multiple: max 40-50 caratteri Allineamento testo: a sinistra Allineamento giustificato: no Spaziatura paragrafi: 1 spaziatura o multiplo del valore dell'interlinea Interlinea titoli e corpo del testo: > pixel del font Link: sottolineati o in grassetto Titolo articoli: max 60 caratteri Lunghezza articoli: max 500-600 parole

4 Cfr. pag. 112 del manuale "Linee guida di design per i servizi web della Pubblica Amministrazione" (2020). https://docs.italia.it/italia/designers-italia/design-linee-guida-docs/it/stabile/index.html

# Moodboard

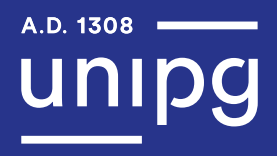

Selezionare immagini capaci di rappresentare l'Ateneo in tutte le sue sfumature e nel contesto di riferimento. Le immagini da utilizzare devono riguardare le seguenti tematiche: studenti, eventi, luoghi dell'Umbria, sedi dell'Ateneo.

Immagini studenti

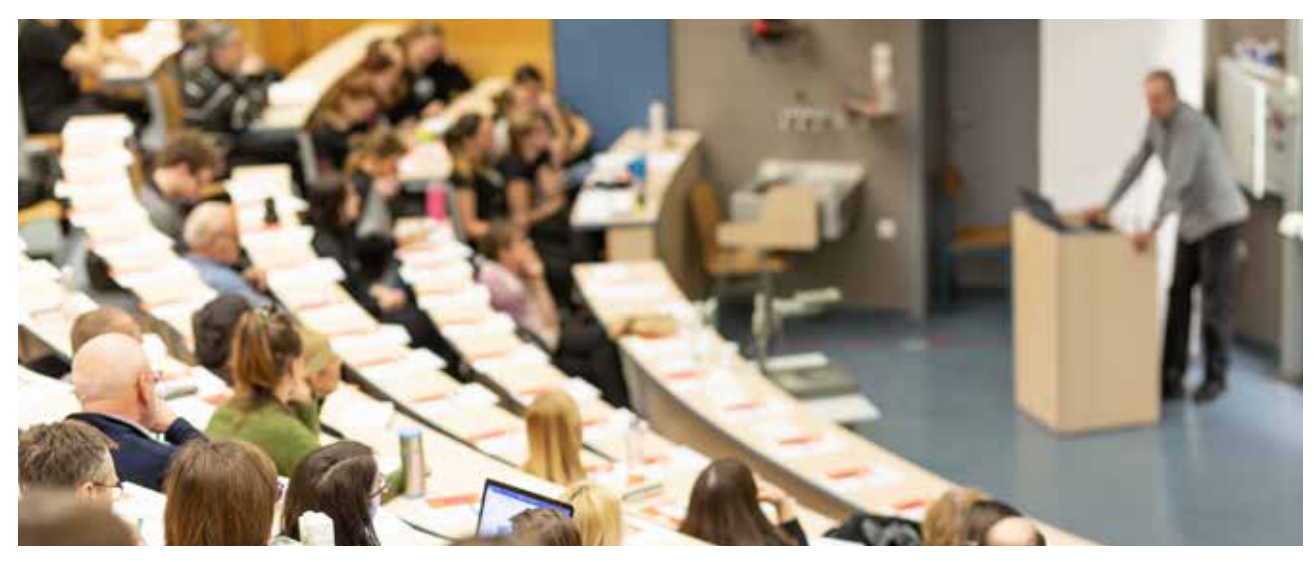

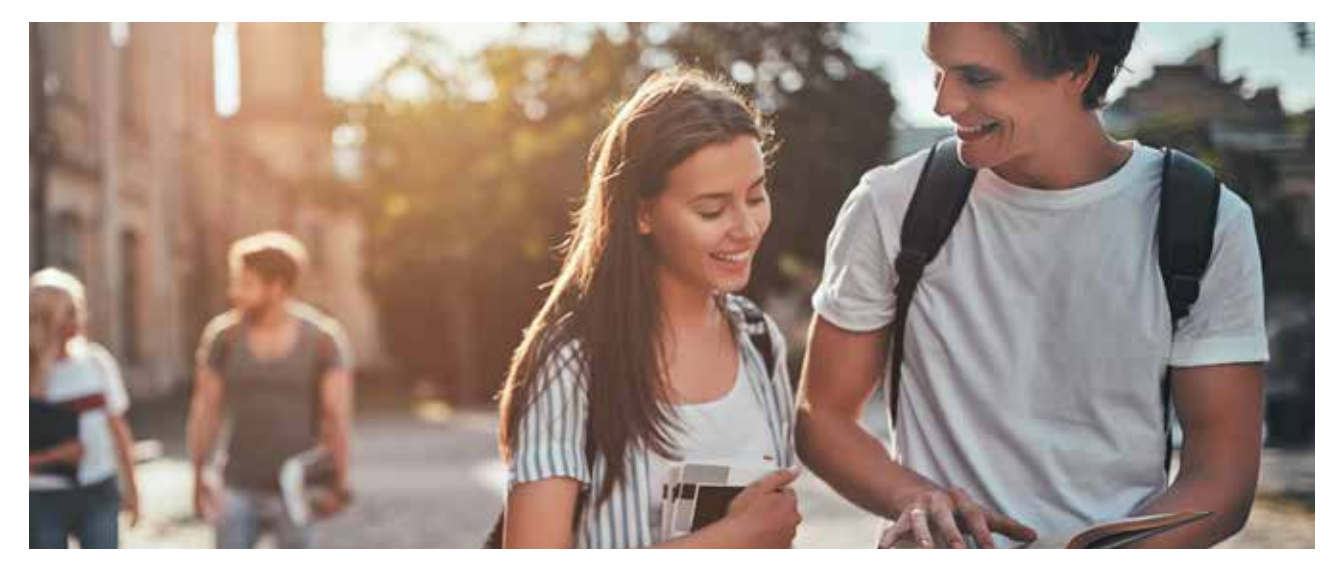

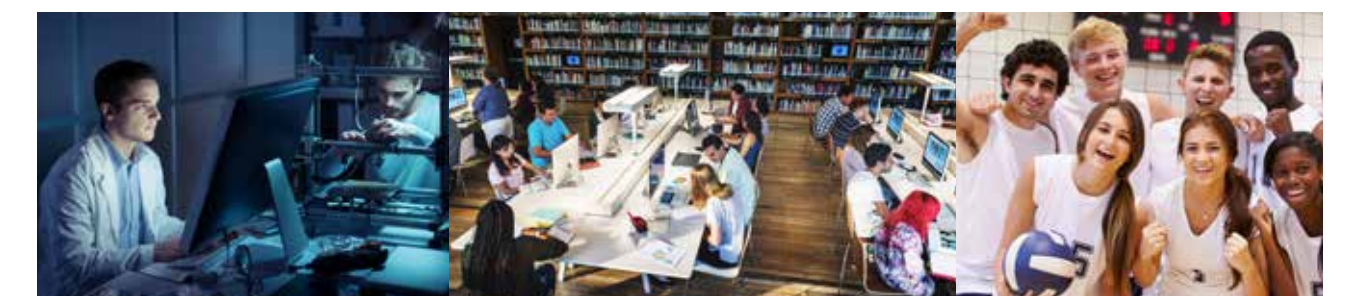

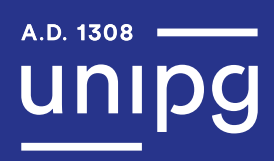

Immagini città / luoghi / eventi

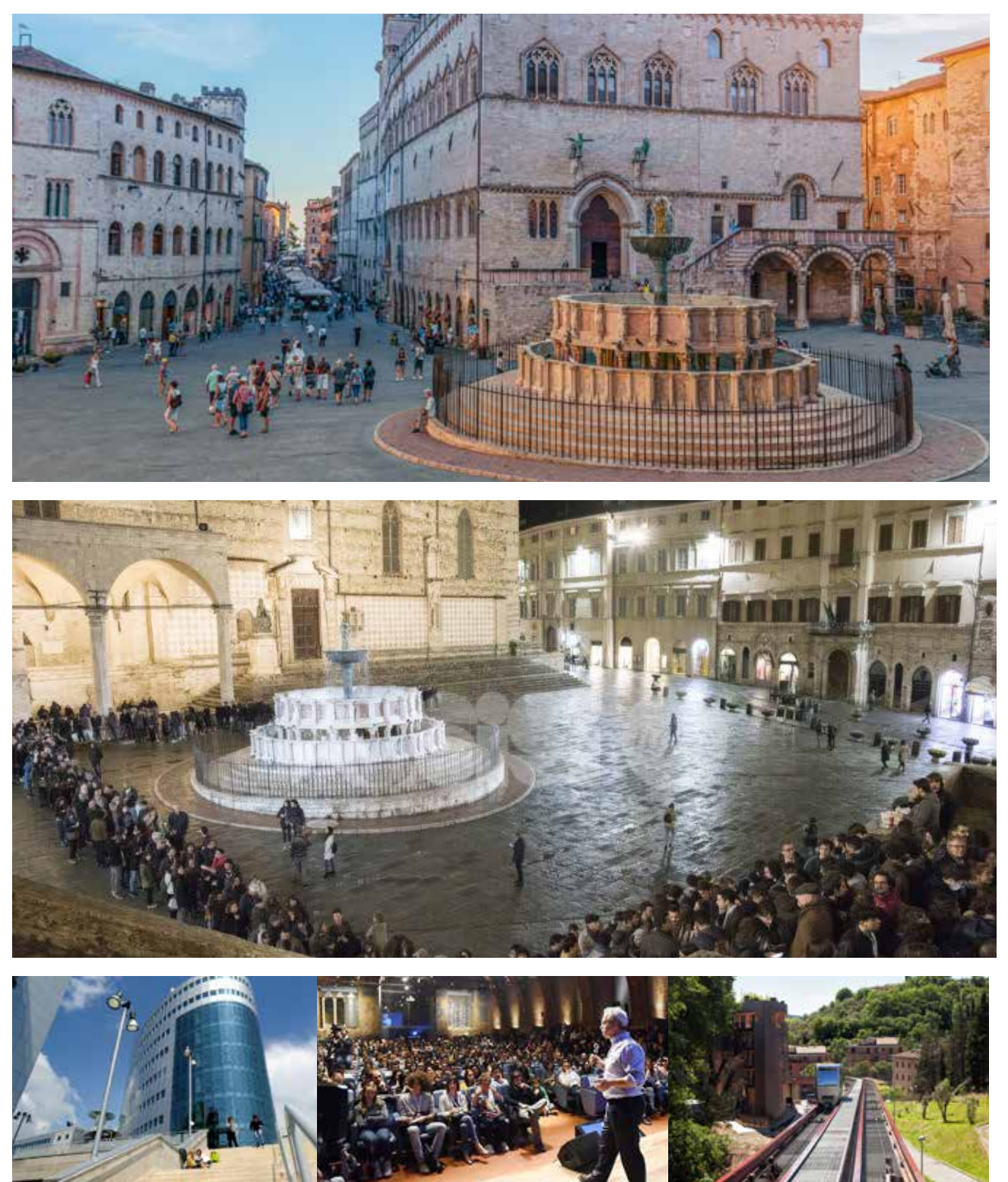

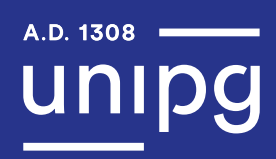

# Moodboard

Immagini Ateneo

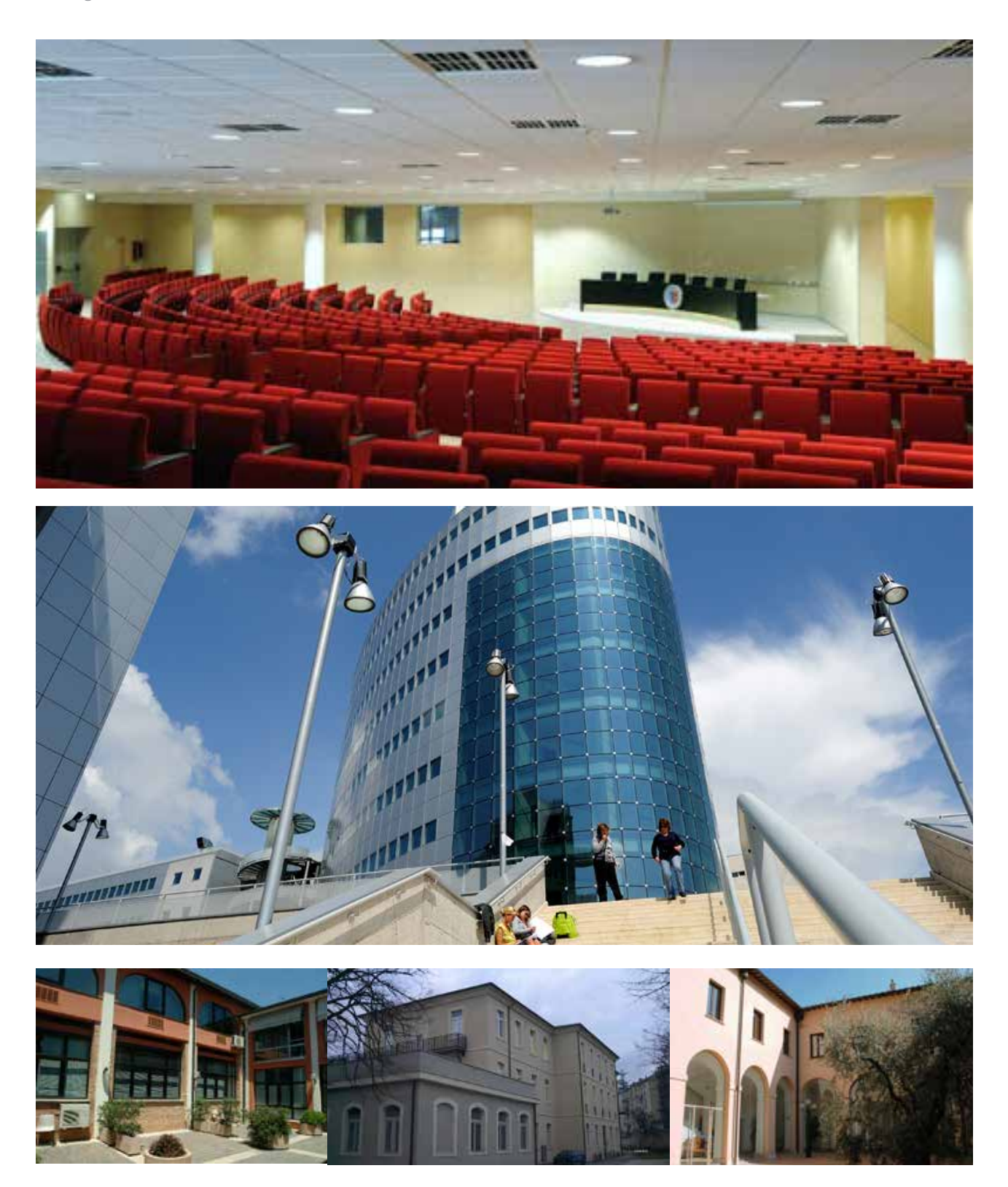

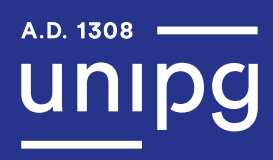

Di seguito sono riportate le voci del main menu:

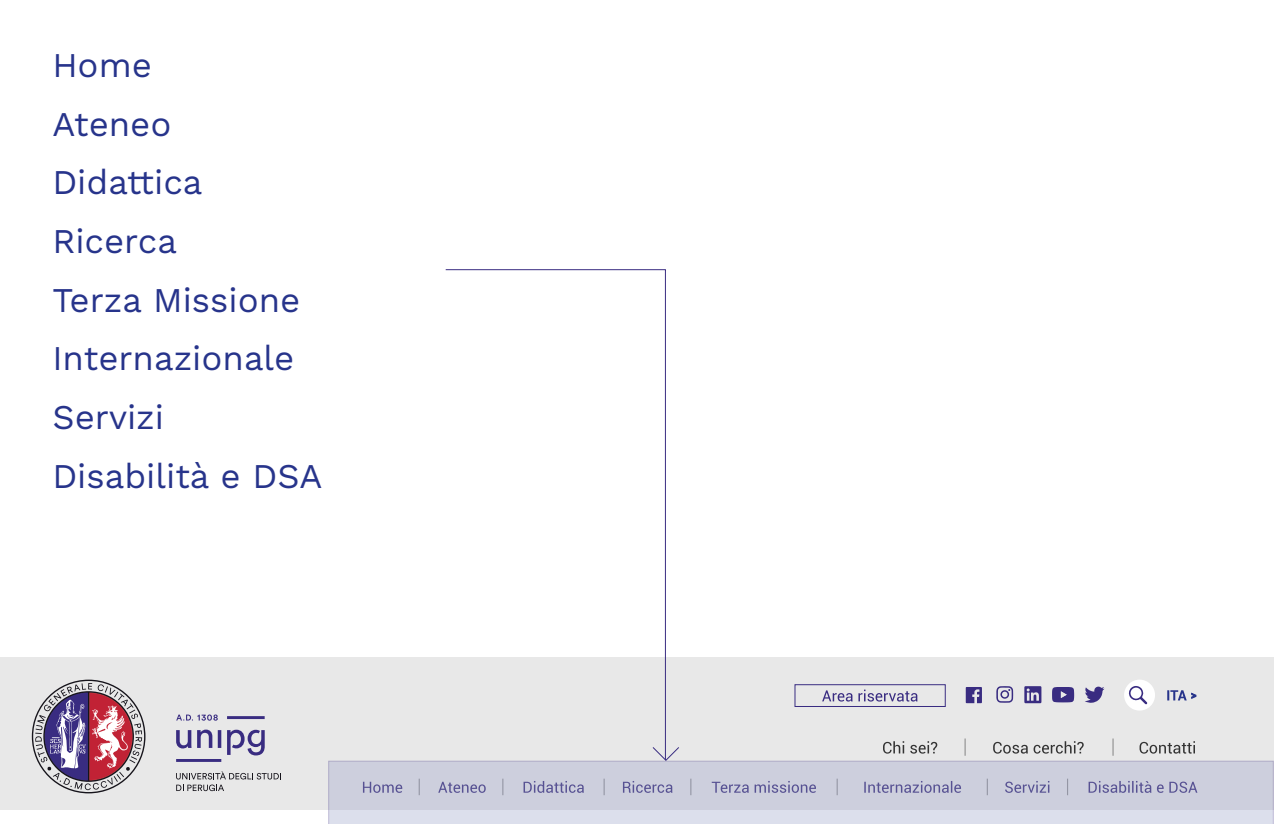

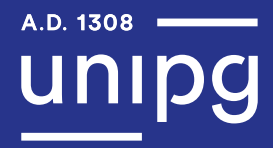

#### Alberatura Main Menu

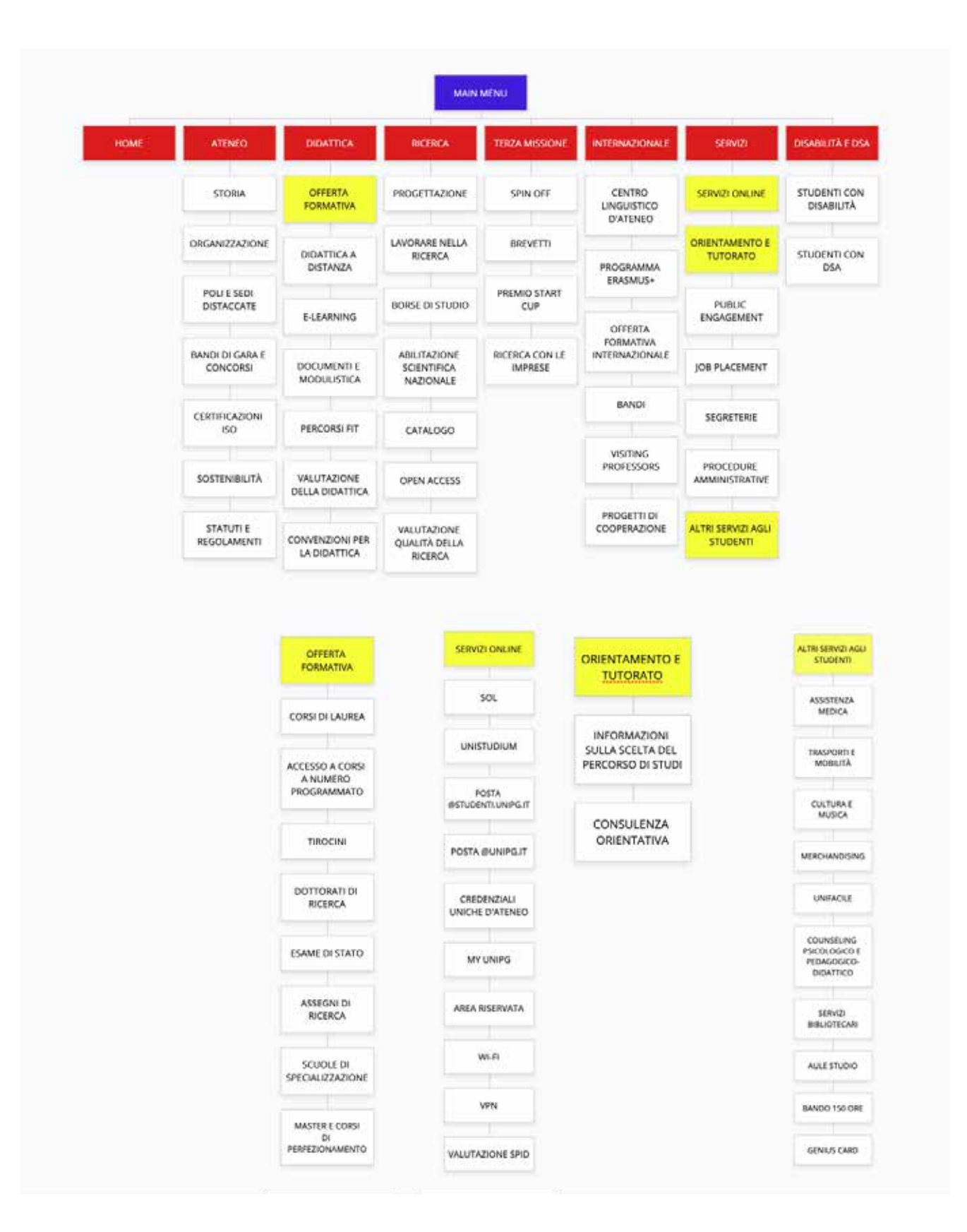

# Top Menu + Alberatura

Di seguito sono riportate le voci del top menu:

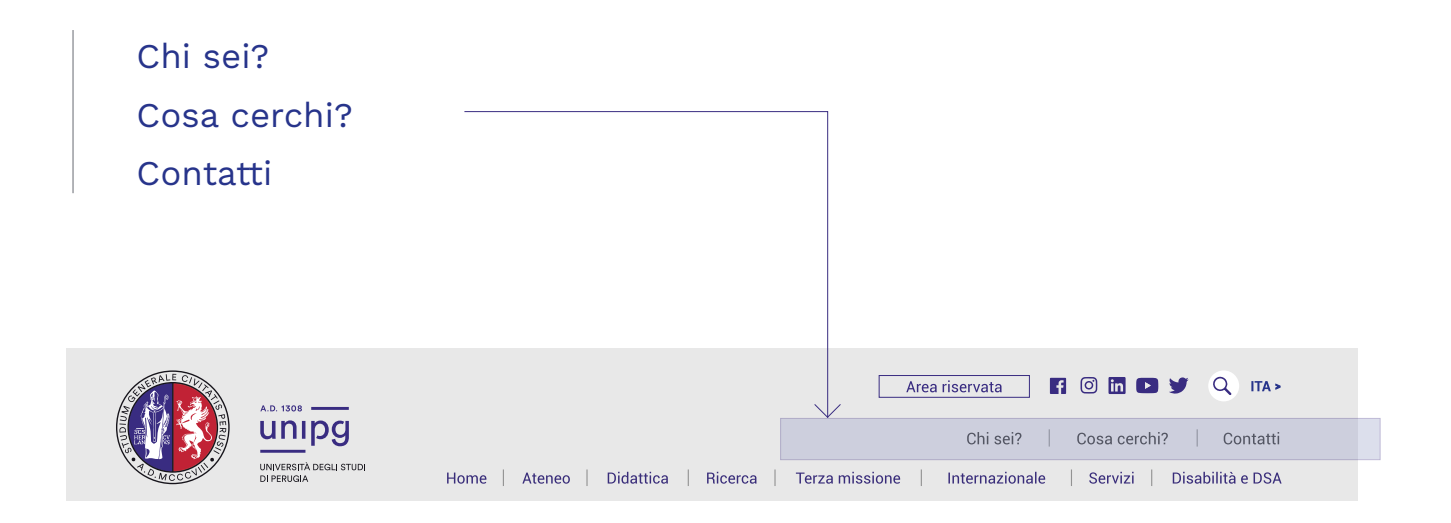

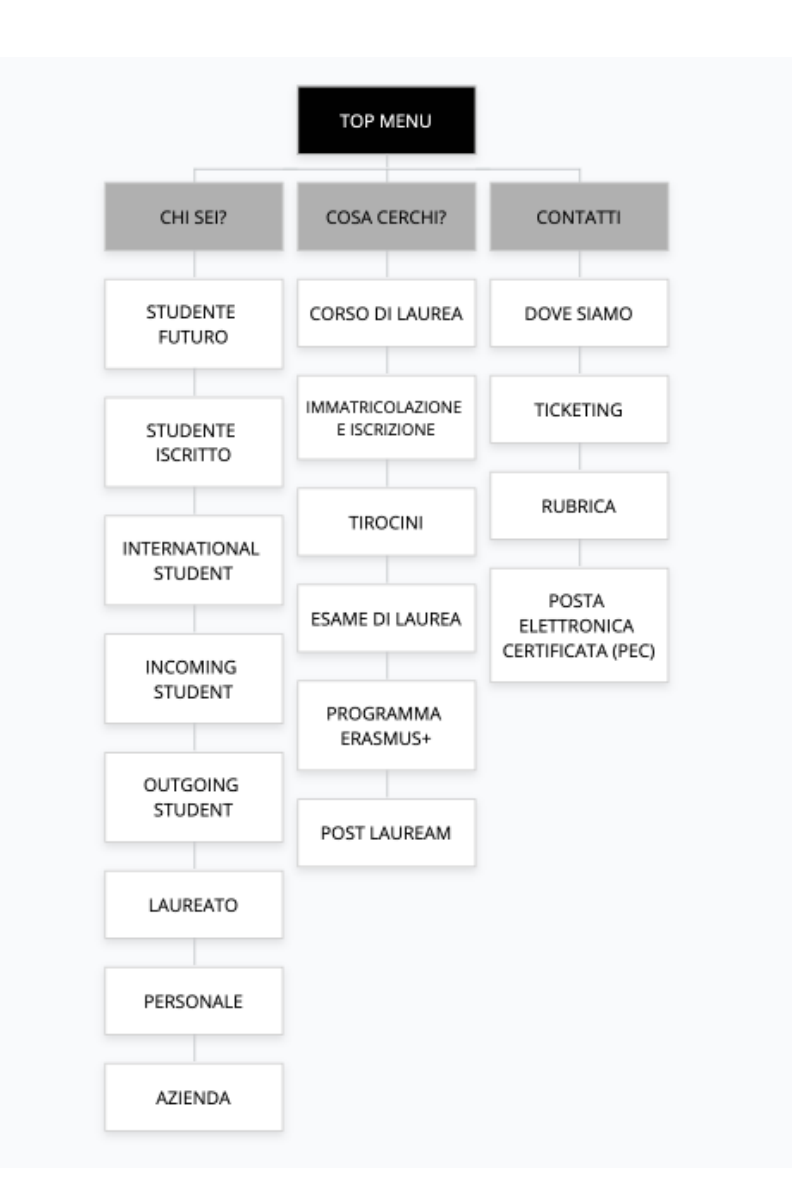

# Top Menu Secondario

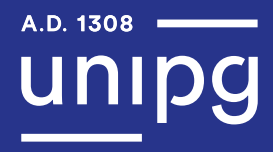

Di seguito sono riportate le voci del top menu secondario:

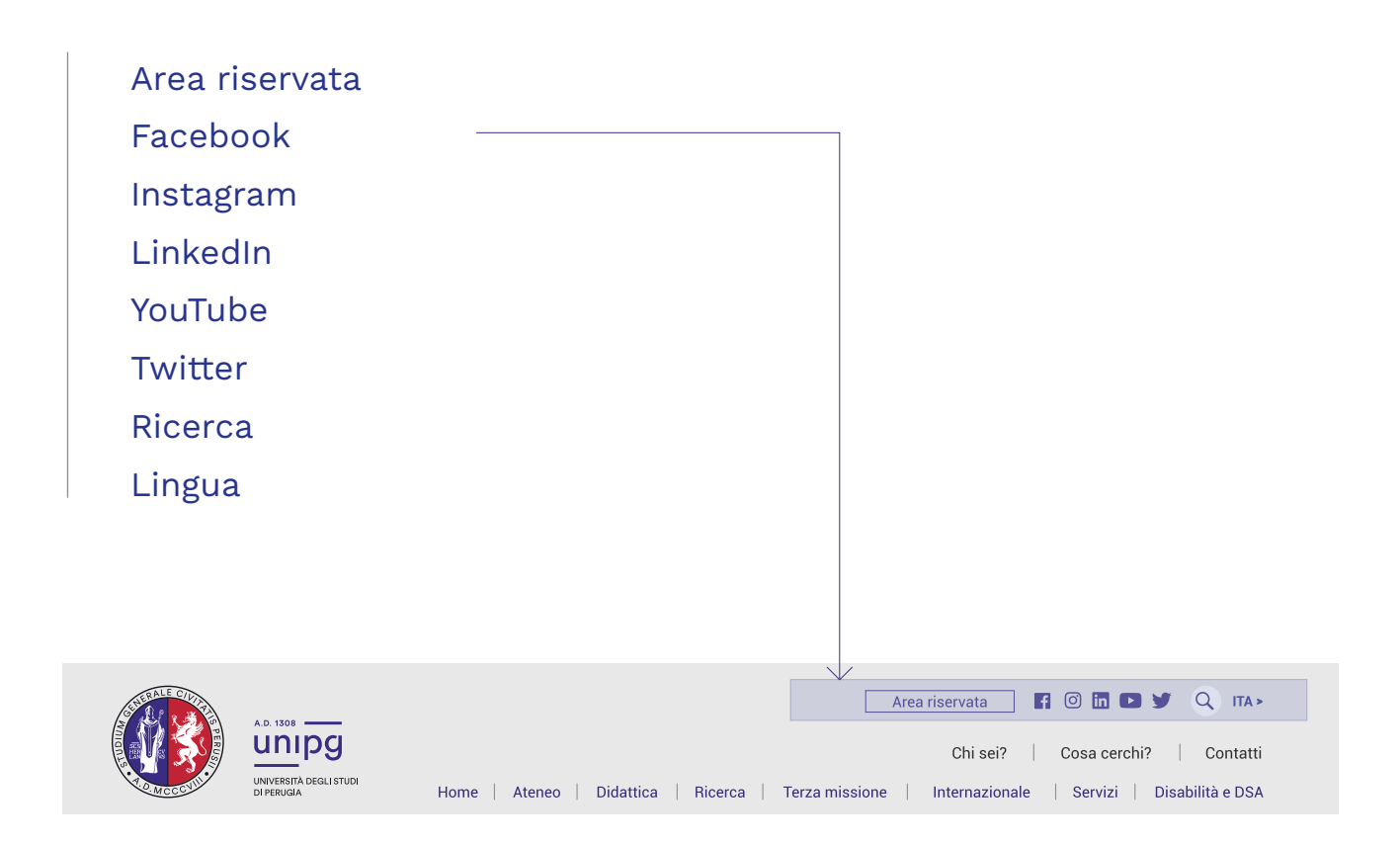

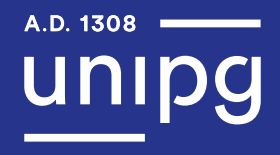

# Icone Area Sportello Studenti

Di seguito sono riportate le specifiche tecniche per la creazione delle icone:

Formato riquadro immagine: 200 x 200 px Formato max icona: 170 x 170 px Metodo: RGB Risoluzione: 72 dpi Dimensione max file: Range 300 KB Esportazione: JPG Tratto linea: 5 pt Stile linea: arrotondata

Cromia

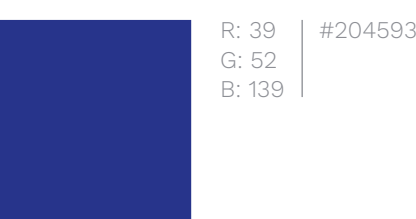

#### Icone Area News

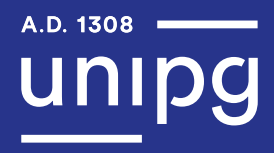

Di seguito sono riportate le specifiche tecniche per la creazione delle icone:

Formato riquadro immagine: 320 x 320 px Formato max icona: 300 x 300 px Metodo: RGB Risoluzione: 72 dpi Dimensione max file: Range 300 KB Esportazione: JPG Tratto linea: 5 pt Stile linea: arrotondata

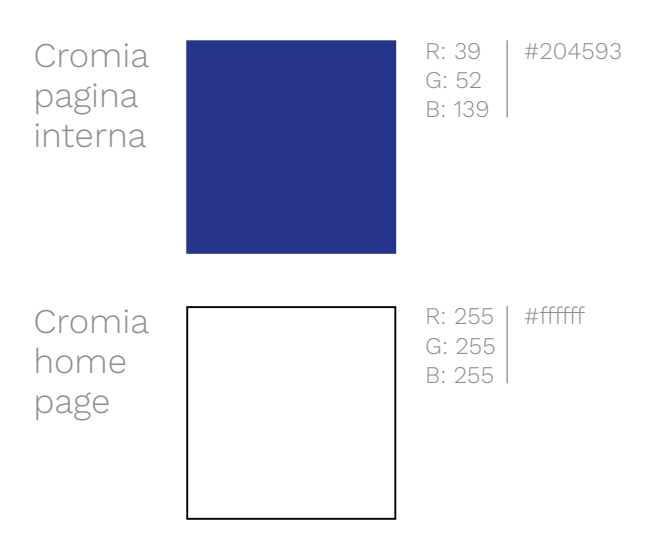

Icona pagina interna

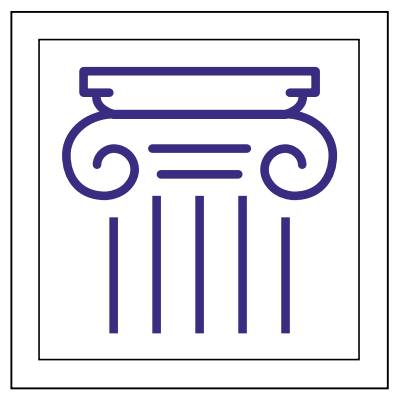

Icona home page

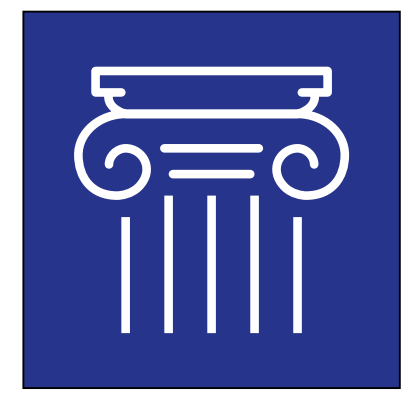

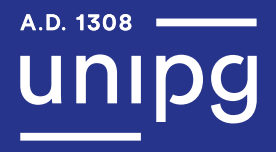

Di seguito sono riportate le specifiche tecniche per la creazione delle immagini Slideshow:

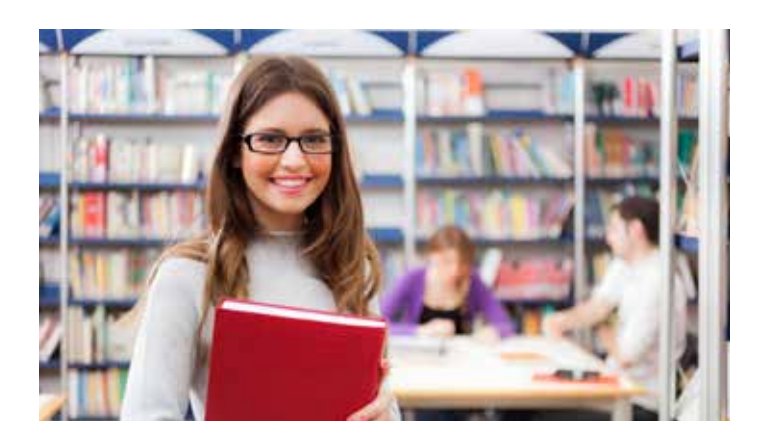

Formato immagine: 1920 x 786 px Metodo: RGB Risoluzione: 72 dpi Dimensione max file: Range 300 KB Esportazione: JPG

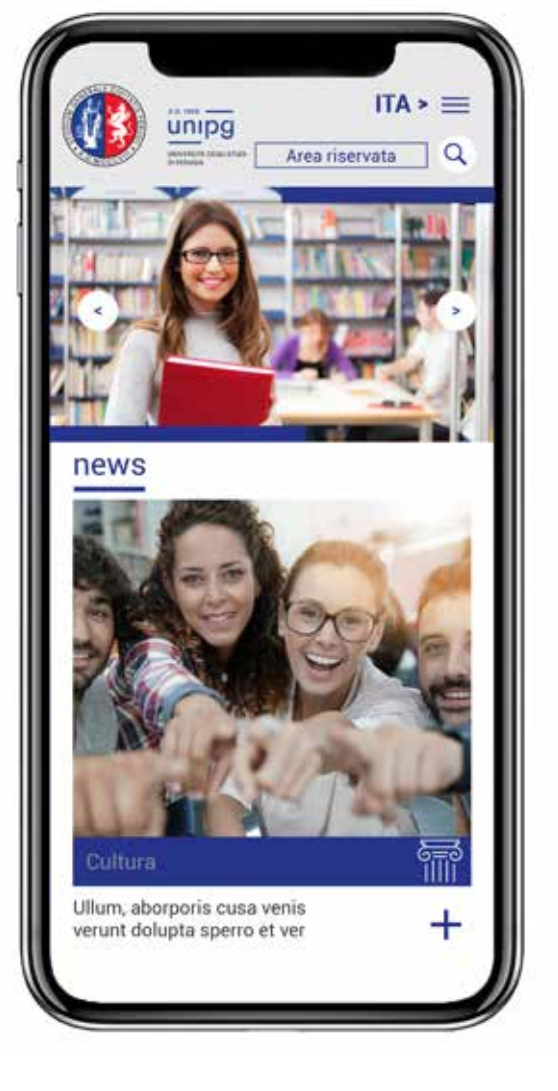

Nome file: unipg21 nomesoggetto.jpg

Non inserire spazi, lettere accentate o apostrofi.

Obbligatorio utilizzare l'attributo ALT all'interno del CMS per consentire la comprensione dei contenuti multimediali a persone con disabilità.

#### Visualizzazione mobile

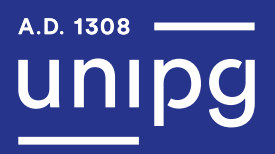

Alcune tematiche di appartenenza 5 Natura/cultura Storia/innovazione Tradizione/integrazione

#### Focus studenti

Aule

Corridoi

Laboratori

Parchi

Palestre

Biblioteche

#### Focus eventi

Festival

Mostre

Concerti

Internazionalità

Innovazione

Partecipazione

#### Focus città

Accogliente **Sicura** Inclusiva Facilmente fruibile **Storia** Tradizione Cultura Bellezza Fascino Natura Eventi Servizi

Innovazione

# Istruzioni Immagini News

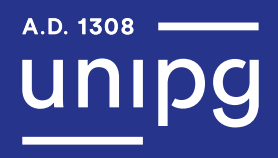

Di seguito sono riportate le specifiche tecniche per la creazione delle immagini News:

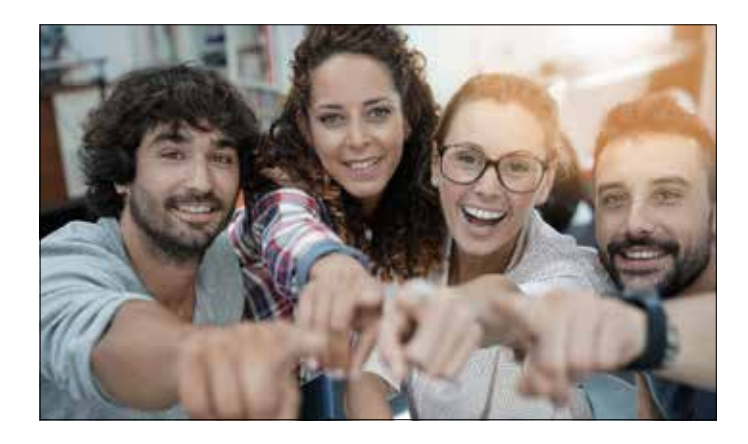

Le immagini devono essere caricate da una misura di partenza minima nella base di 1920 px Formato immagine: 1920 x 1080 px Metodo: RGB Risoluzione: 72 dpi Dimensione max file: Range 300 KB Esportazione: JPG

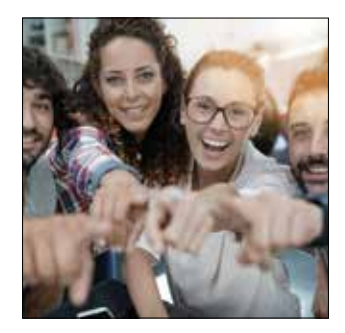

Visualizzazione immagine in home page: 400 x 400 px

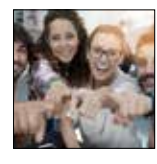

Visualizzazione immagine pagina interna: 200 x 200 px

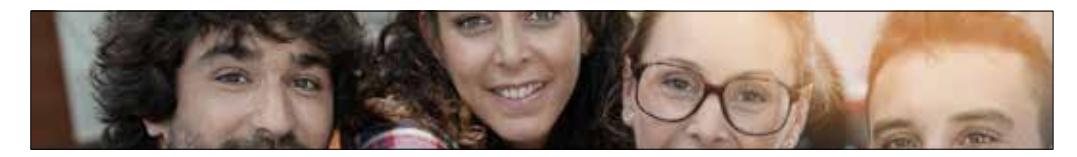

Visualizzazione immagine pagina notizia singola:

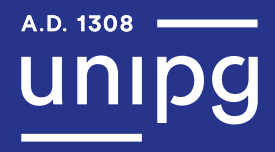

#### Corretto

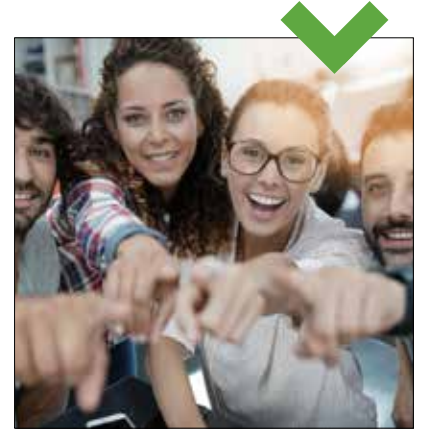

#### Errato

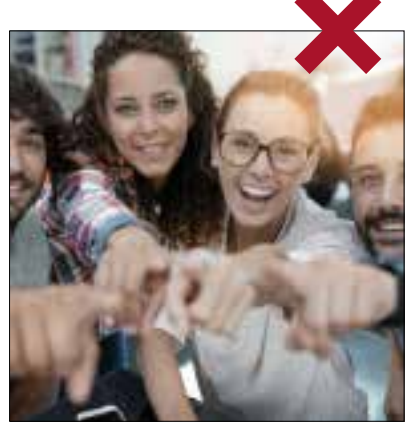

Immagine più piccola del necessario: ingrandimento forzato, perdita di qualità ed effetto sgranato

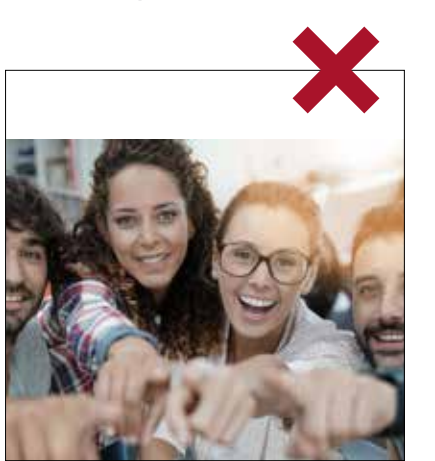

Formato non corrispondente a quello indicato

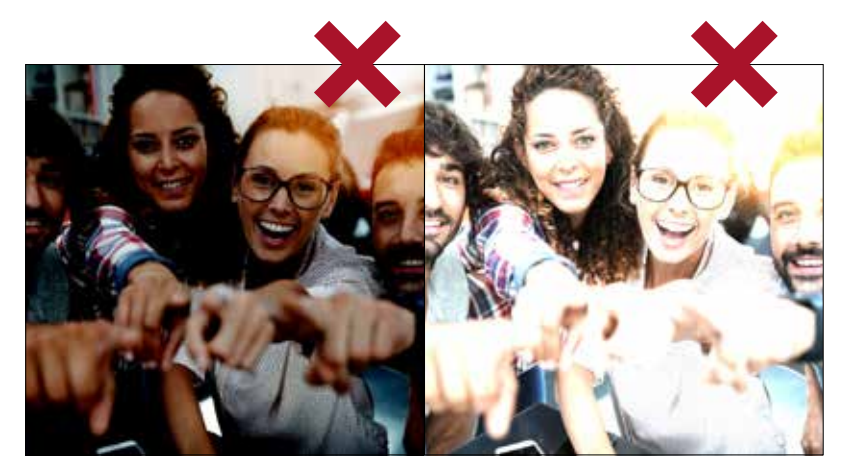

Tonalità luce errata

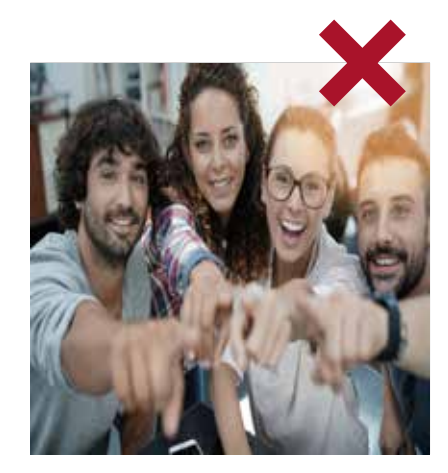

Deformazione immagine

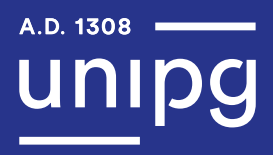

Limitazioni:

Non inserire il logo dell'Università degli Studi di Perugia come elemento fisso. Se fosse presente nell'immagine evitare di tagliarne le sue parti.

Corretto **Errato** 

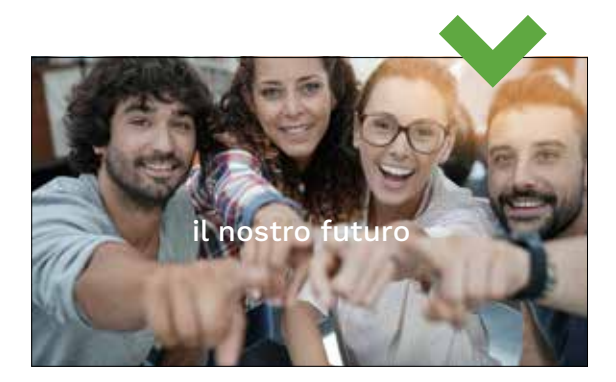

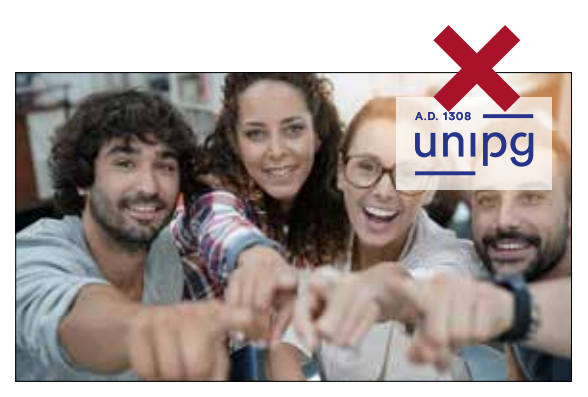

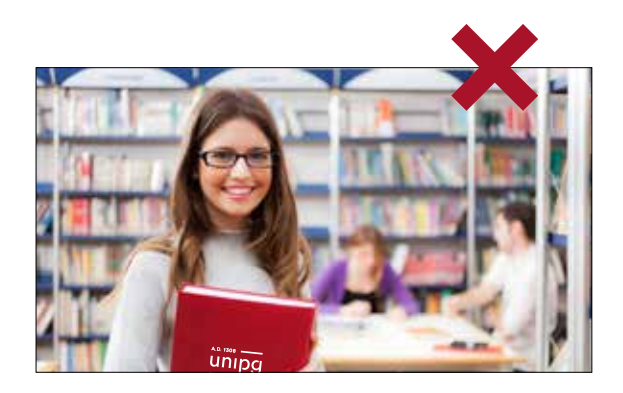

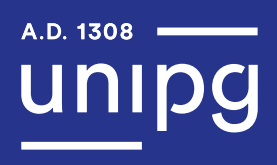

La sezione "Cultura" riguarda tutte le iniziative, gli eventi e i programmi che hanno a che fare con temi sociali, artistici, storici, letterari ed internazionali.

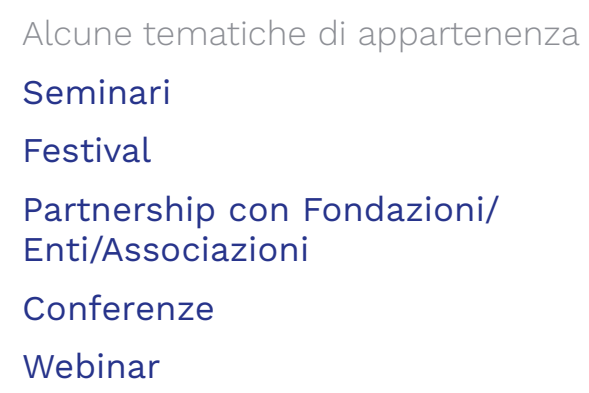

Presentazione di un libro Mostra d'arte con patrocinio dell'Ateneo Iniziative Erasmus Premiazioni studenti Iniziative sociali e di inclusione Terza Missione

Nome file: unipg21\_nomesoggettocultura.jpg

Non inserire spazi, lettere accentate o apostrofi.

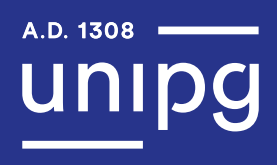

La sezione "Innovazione" si occupa di approfondire temi inerenti tecnologia, sostenibilità ambientale, informatica e digitale.

Alcune tematiche di appartenenza Macchinari, App e software innovativi Iniziative di ecosostenibilità Nuova rete 5G universitaria Pannelli solari al Dipartimento di Ingegneria Partnership con biciclette elettriche Impegno dell'Ateneo nella salvaguardia ambientale UniPg e Intelligenza Artificiale

Nome file: unipg21 nomesoggettoinnovazone.jpg

Non inserire spazi, lettere accentate o apostrofi.

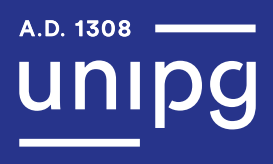

Fanno parte della categoria "Vita Accademica" tutte le iniziative, gli eventi e le inaugurazioni strettamente legati all'Ateneo, ai suoi Dipartimenti, ai Professori, al personale e al corpo studentesco.

Alcune tematiche di appartenenza

Inaugurazione Anno Accademico Festa di Dipartimento Bando 150 ore Nuovo Corso di Laurea/Master Cerimonie consegna diplomi Inaugurazione mensa universitaria Intervento del Rettore In ricordo del Prof. Mario Rossi Inaugurazione collegio/dormitori Inaugurazione nuova area biblioteca Iniziative ed eventi sportivi e del CUS Eventi di Orientamento Eventi Job Placement News su borse di studio Maria Rossi è la nuova Professoressa ordinaria per la cattedra di Lettere Moderne

Nome file: unipg21\_nomesoggettovitaaccademica.jpg

Non inserire spazi, lettere accentate o apostrofi.

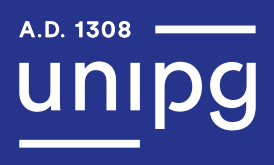

Nella categoria "Ricerca" saranno trattate le news riguardanti Dottorati, Bandi di Ricerca, premiazioni per le scoperte e riconoscimenti.

Alcune tematiche di appartenenza

Studi, ricerche e scoperte svolti dall'Ateneo

Premiazione Ricercatori e Professori in ambito scientifico (Medicina, Chimica, Fisica, Geologia, Farmacia…) e in ambito umanistico (Letteratura, Storia, Arte…)

Bandi di Ricerca

Scoperte scientifiche o storiche

Nome file: unipg21 nomesoggettoricerca.jpg

Non inserire spazi, lettere accentate o apostrofi.

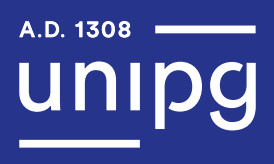

La sezione "COVID-19" è dedicata interamente al Coronavirus, con notizie, ricerche, scoperte e articoli di divulgazione scientifica.

Alcune tematiche di appartenenza

Chiusure aule studio Sospensione lezione in presenza Limitazione ingressi Linee guida sicurezza Professore che contribuisce alla ricerca COVID-19 L'Università supporta il vaccino Divulgazione scientifica COVID-19 di Unipg

Nome file: unipg21 nomesoggettocovid19.jpg

Non inserire spazi, lettere accentate o apostrofi.

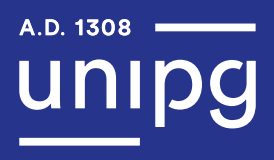

Nella categoria "Avvisi" sono riportate tutte le comunicazioni urgenti, straordinarie e importanti, come la scadenza di bandi, la modifica degli orari e l'uscita del calendario accademico.

Alcune tematiche di appartenenza Orari modificati Scadenza Bandi Scadenza immatricolazioni Rate universitarie Lavori in corso sito web/area riservata Sessione estiva 2021 Sessione invernale 2022 Calendario accademico Comunicazioni Lauree online Chiusura/apertura straordinaria biblioteca

Nome file: unipg21 nomesoggettoavvisi.jpg

Non inserire spazi, lettere accentate o apostrofi.

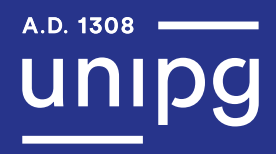

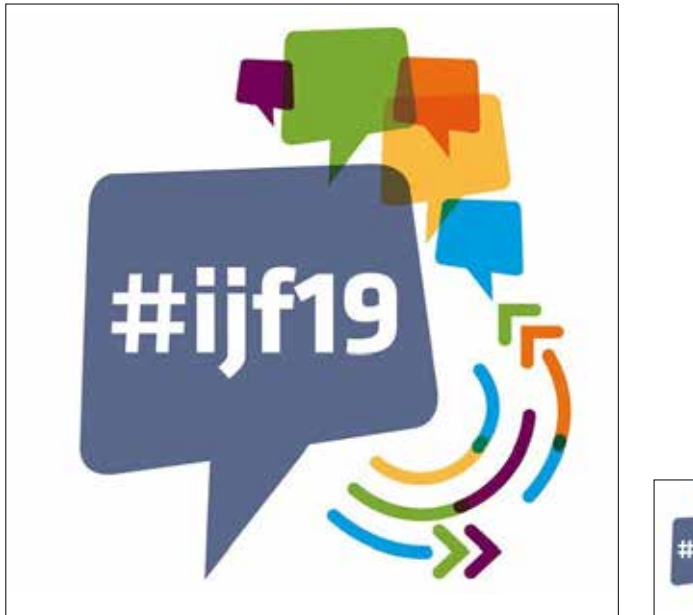

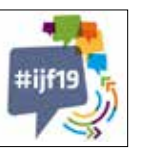

Visualizzazione immagine pagina interna: 200 x 200 px

Di seguito sono riportate le specifiche tecniche per la creazione delle immagini Eventi:

Formato immagine: 320 x 320 px Metodo: RGB Risoluzione: 72 dpi Dimensione max file: Range 300 KB Esportazione: JPG

Nome file: unipg21\_nomesoggettoevento.jpg

Non inserire spazi, lettere accentate o apostrofi.

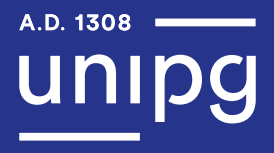

Alcune tematiche di appartenenza Inaugurazione Anno Accademico Festa di Dipartimento Cerimonie consegna diplomi Inaugurazione mensa universitaria Inaugurazione collegio/dormitori Inaugurazione nuova area biblioteca Eventi sportivi e del CUS Eventi di Orientamento Eventi Job Placement Seminari Festival Conferenze Webinar Presentazione di un libro Mostra d'arte con patrocinio dell'Ateneo Eventi Erasmus Premiazioni studenti Premiazione Ricercatori e Professori in ambito scientifico (Medicina, Chimica, Fisica, Geologia, Farmacia…)

e in ambito umanistico (Letteratura, Storia, Arte…)

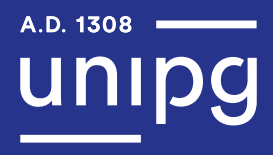

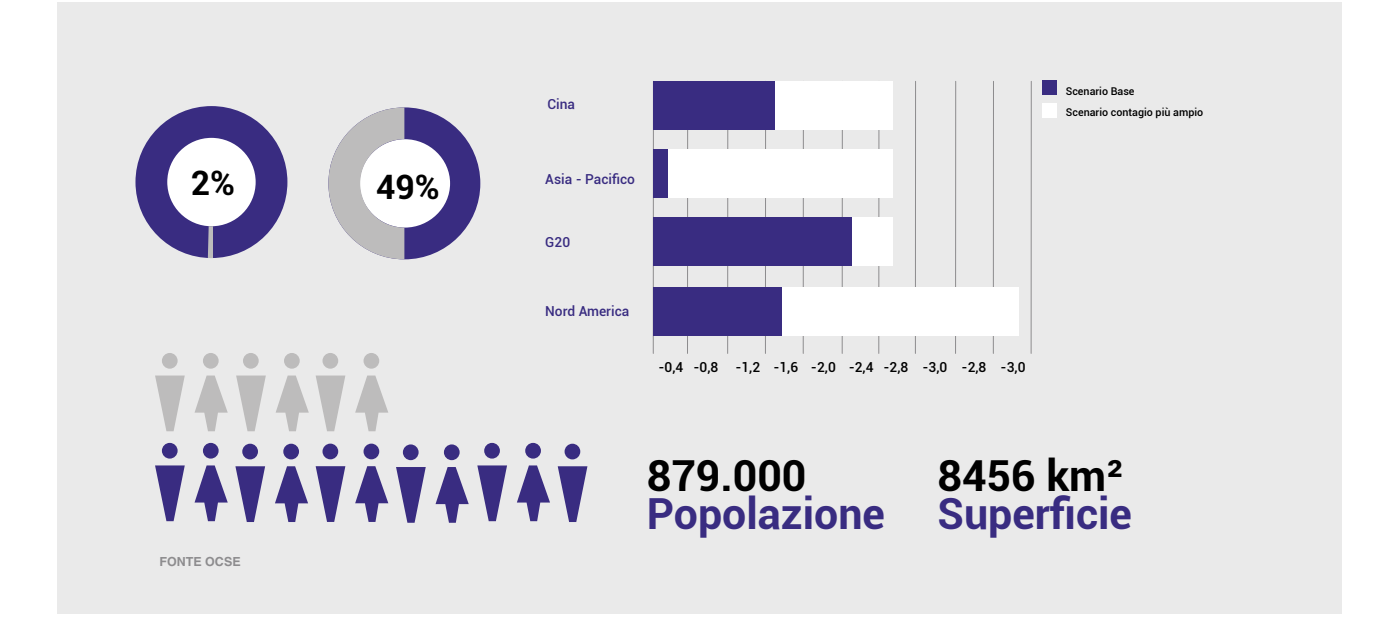

Di seguito sono riportate le specifiche tecniche per la creazione delle immagini Infografiche:

Formato immagine: 1700 x 810 px Metodo: RGB Risoluzione: 72 dpi Dimensione max file: Range 300 KB Esportazione: JPG

Nome file: unipg21 nomeiconografia.jpg

Non inserire spazi, lettere accentate o apostrofi.

# Gallery Infografiche

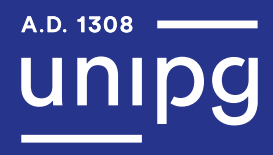

#### Cromia sfondo

R: 232 G: 232 B: 232 #e8e8e8

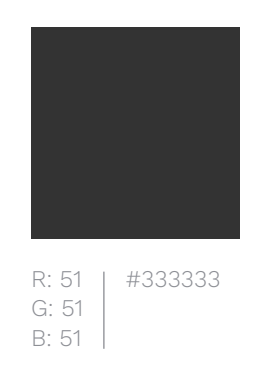

#### Cromia testo

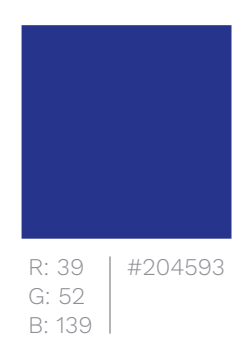

Dimensione font:

≥ 16 px per schermo mobile ≥ 18 px per schermi grandi

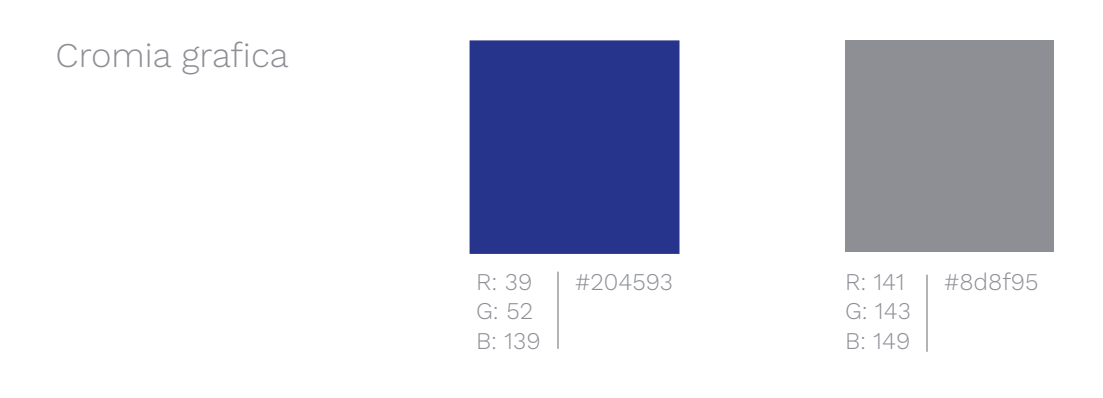

Cfr. pag. 107 del manuale "Linee guida di design per i servizi web della Pubblica Amministrazione" (2020). https://docs.italia.it/italia/designers-italia/design-linee-guida-docs/it/stabile/index.html

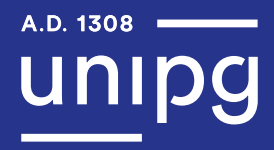

# Esempi Gallery Infografiche

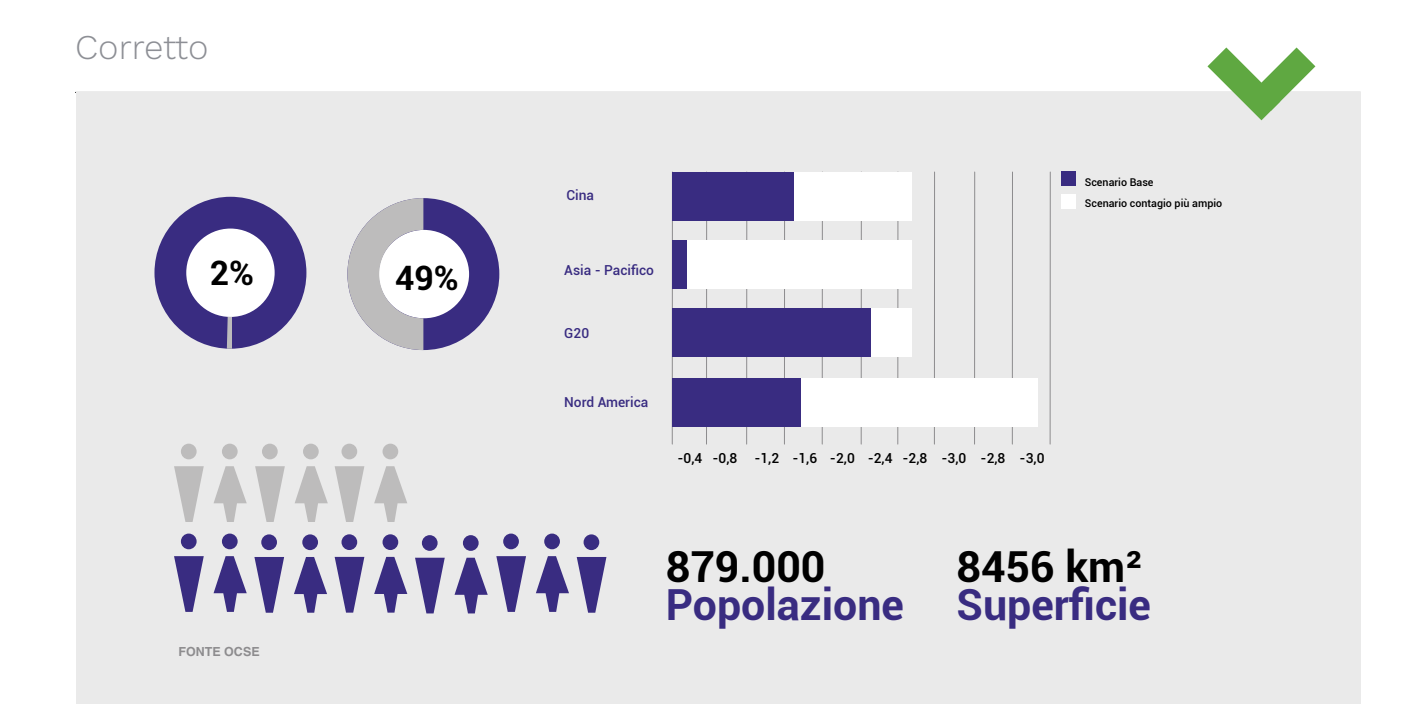

#### Errato

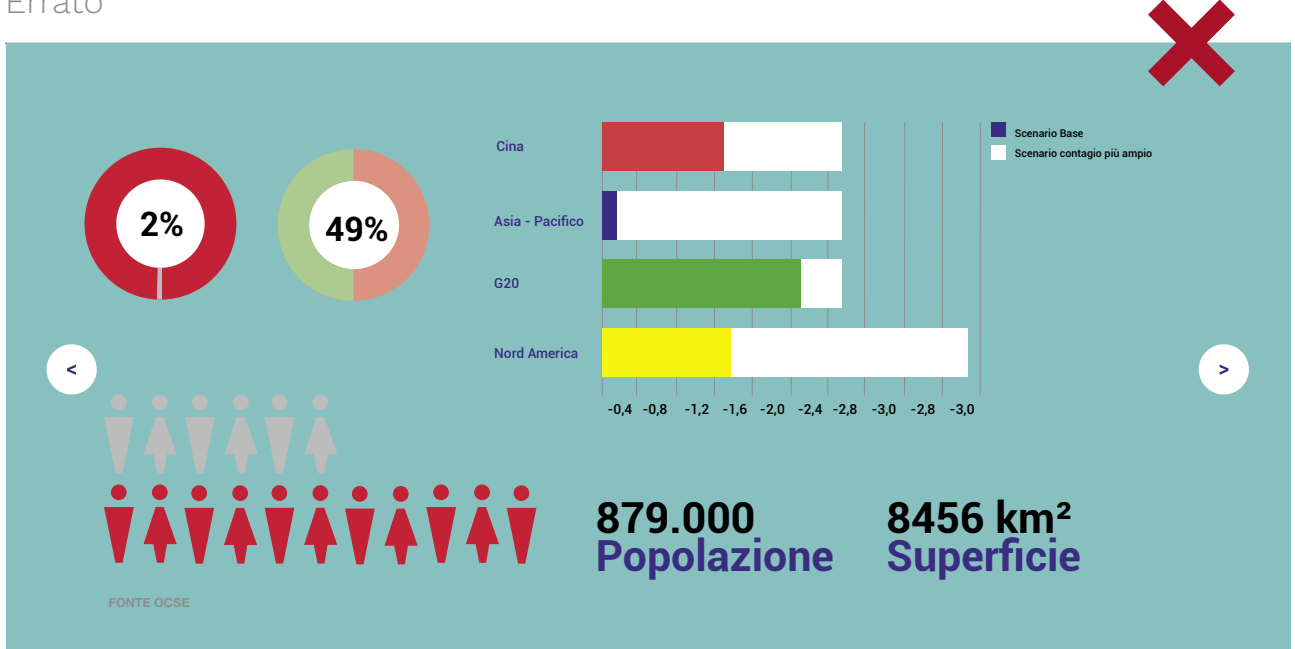

Tonalità luce errata

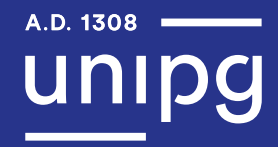

# Esempi Gallery Infografiche

#### Errato

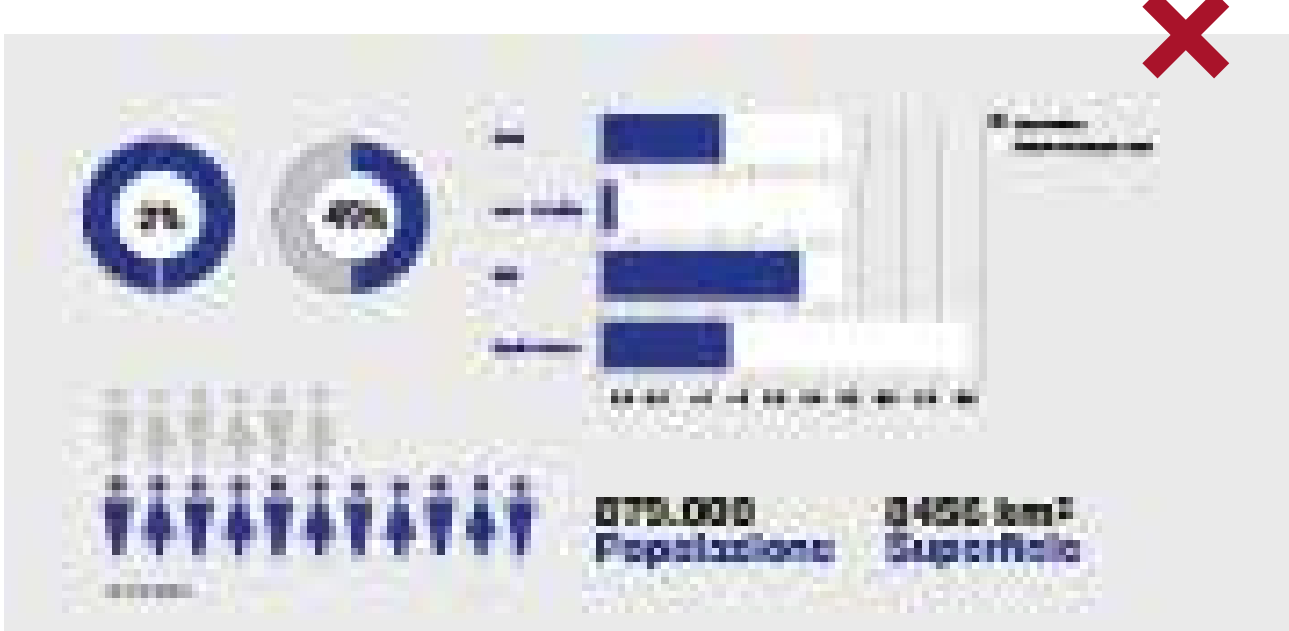

Immagine più piccola del necessario: ingrandimento forzato, perdita di qualità ed effetto sgranato

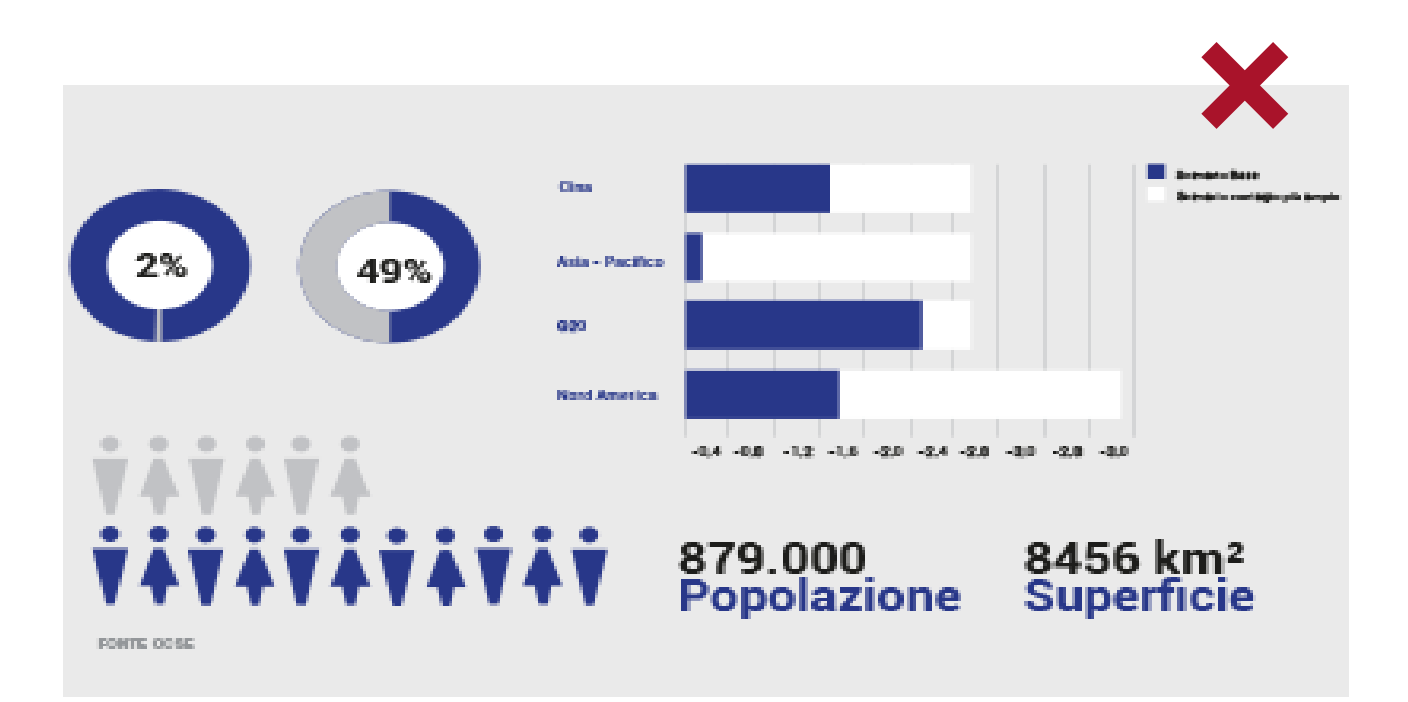

Deformazione immagine

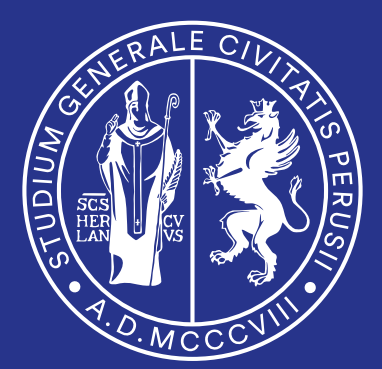

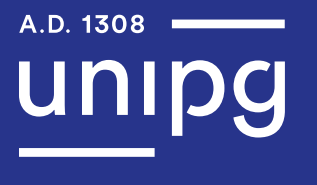

**UNIVERSITÀ DEGLI STUDI DI PERUGIA** 

Manuale d'istruzioni per la composizione del sito internet d'Ateneo **a cura di**

**Le Fucine S.r.l.** Str. Tuderte, 47 | 06126 Perugia 075 500 55 22 | info@lefucine.it **www.lefucine.it**